# **Hortonworks Data Platform**

## Installing HDP Using Shell Scripts (gsInstaller)

(Feb 6, 2013)

[docs.hortonworks.com](http://docs.hortonworks.com)

### **Hortonworks Data Platform: Installing HDP Using Shell Scripts (gsInstaller)**

Copyright © 2012, 2013 Hortonworks, Inc. Some rights reserved.

The Hortonworks Data Platform, powered by Apache Hadoop, is a massively scalable and 100% open source platform for storing, processing and analyzing large volumes of data. It is designed to deal with data from many sources and formats in a very quick, easy and cost-effective manner. The Hortonworks Data Platform consists of the essential set of Apache Hadoop projects including MapReduce, Hadoop Distributed File System (HDFS), HCatalog, Pig, Hive, HBase, Zookeeper and Ambari. Hortonworks is the major contributor of code and patches to many of these projects. These projects have been integrated and tested as part of the Hortonworks Data Platform release process and installation and configuration tools have also been included.

Unlike other providers of platforms built using Apache Hadoop, Hortonworks contributes 100% of our code back to the Apache Software Foundation. The Hortonworks Data Platform is Apache-licensed and completely open source. We sell only expert technical support, [training](http://hortonworks.com/hadoop-training/) and partner-enablement services. All of our technology is, and will remain free and open source.

Please visit the [Hortonworks Data Platform](http://hortonworks.com/technology/hortonworksdataplatform) page for more information on Hortonworks technology. For more information on Hortonworks services, please visit either the [Support](http://hortonworks.com/support) or [Training](http://hortonworks.com/hadoop-training) page. Feel free to [Contact Us](http://hortonworks.com/about-us/contact-us/) directly to discuss your specific needs.

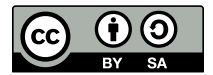

Except where otherwise noted, this document is licensed under **[Creative Commons Attribution ShareAlike 3.0 License](http://creativecommons.org/licenses/by-sa/3.0/legalcode)**. <http://creativecommons.org/licenses/by-sa/3.0/legalcode>

## **Table of Contents**

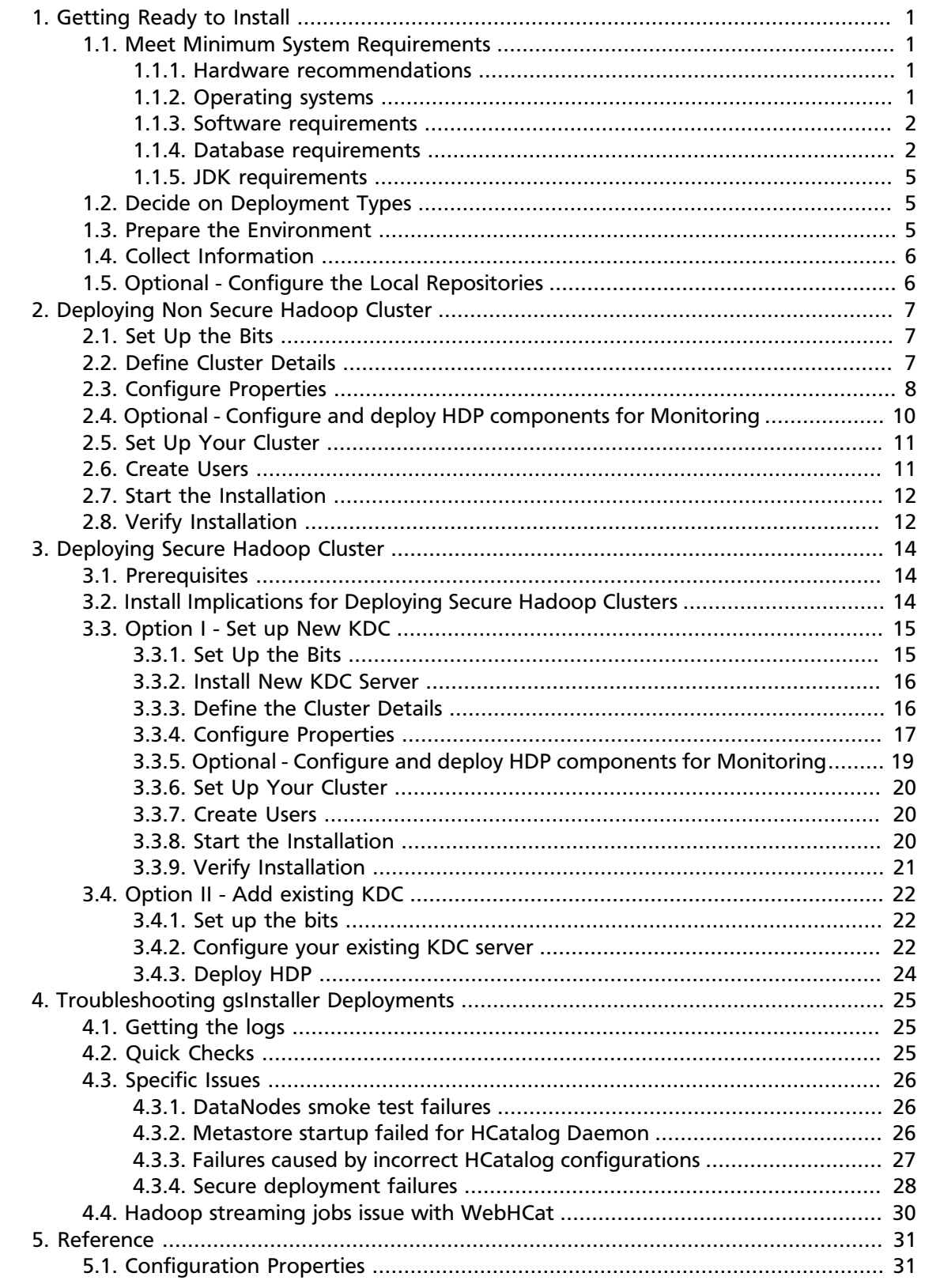

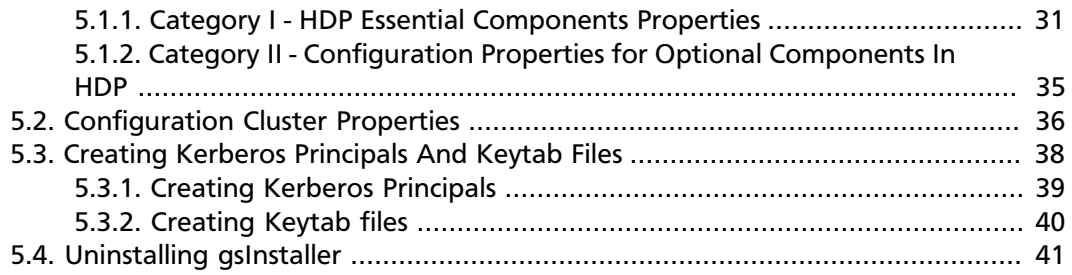

## **List of Tables**

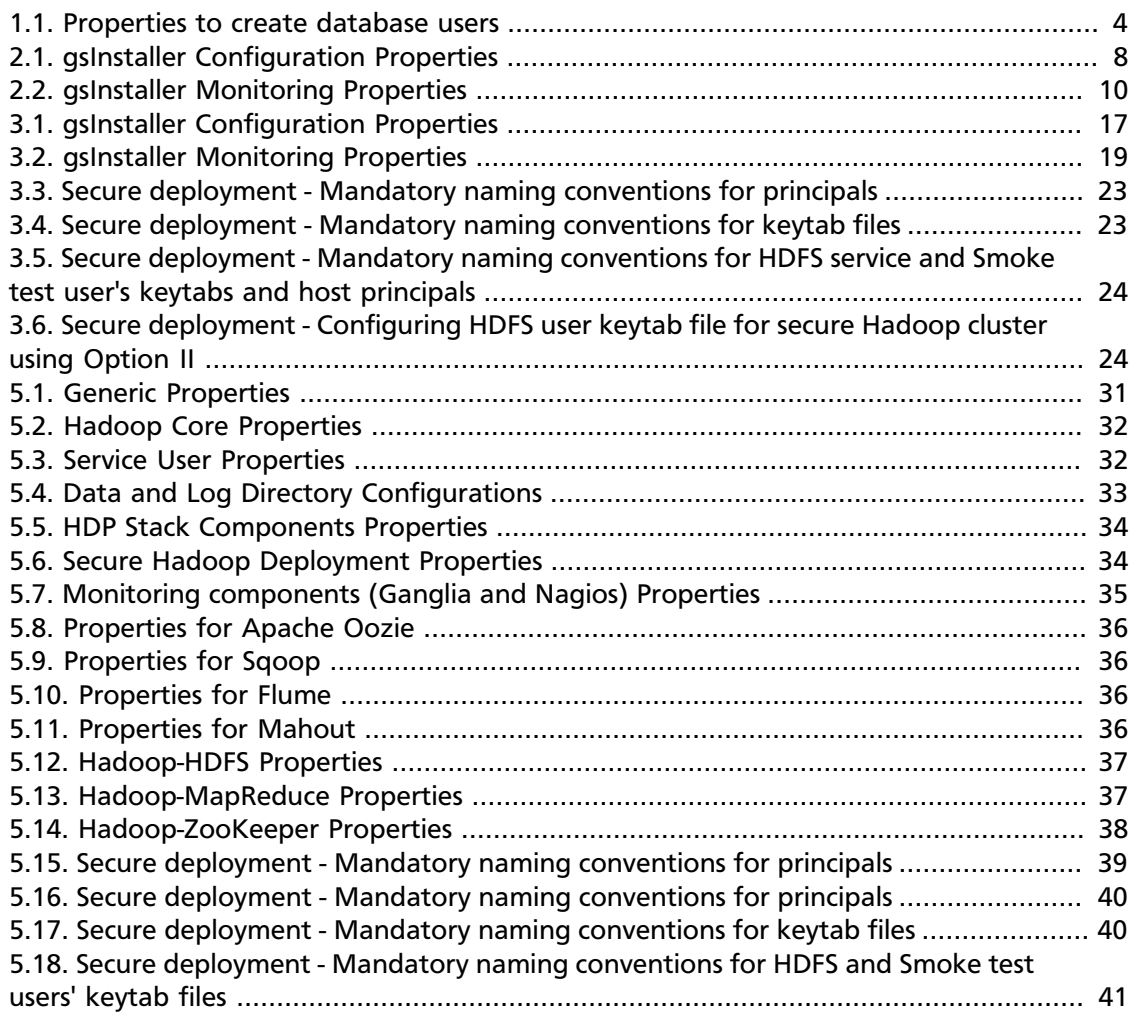

## <span id="page-5-0"></span>**1. Getting Ready to Install**

This section describes the information and materials you need to get ready to install the Hortonworks Data Platform (HDP) using command line installer (gsInstaller).

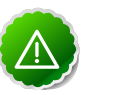

#### **Important**

gsInstaller is **deprecated** as of HDP 1.2.0 and will not be made available in future minor and major releases of HDP. We encourage you to consider [Manual](http://docs.hortonworks.com/HDPDocuments/HDP1/HDP-1.2.1/bk_installing_manually_book/content/rpm-chap1.html) [Install \(RPMs\)](http://docs.hortonworks.com/HDPDocuments/HDP1/HDP-1.2.1/bk_installing_manually_book/content/rpm-chap1.html) or [Automated Install \(Ambari\).](http://docs.hortonworks.com/HDPDocuments/HDP1/HDP-1.2.1/bk_using_Ambari_book/content/ambari-chap1.html)

### <span id="page-5-1"></span>**1.1. Meet Minimum System Requirements**

Ensure that you meet the following system requirements before installing HDP:

- Hardware recommendations
- Operating system
- Software requirements
- JDK requirements
- Database requirements

### <span id="page-5-2"></span>**1.1.1. Hardware recommendations**

The hardware on all Hadoop host machines is assumed to be 64-bit hardware.

Although there is no single hardware requirement for installing HDP, there are some basic guidelines. You can see sample setups here: [Suggested Hardware for a Typical Hadoop](http://docs.hortonworks.com/HDPDocuments/HDP1/HDP-1.2.1/bk_cluster-planning-guide/content/ch_hardware-recommendations.html) [Cluster.](http://docs.hortonworks.com/HDPDocuments/HDP1/HDP-1.2.1/bk_cluster-planning-guide/content/ch_hardware-recommendations.html)

### <span id="page-5-3"></span>**1.1.2. Operating systems**

The following operating systems are supported:

- 64-bit Red Hat Enterprise Linux (RHEL) 5 or 6
- 64-bit CentOS 5 or 6
- 64-bit SUSE Linux Enterprise Server (SLES) 11, SP1

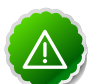

#### **Important**

The installer pulls many packages from the base OS repos. If you do not have a complete base OS available to all your machines at the time of installation, you may run into issues. For example, if you are using RHEL 6 your hosts must be able to access the "Red Hat Enterprise Linux Server 6 Optional (RPMs)" repo. If this repo is disabled, the installation is unable to access the rubygems package, which is necessary for the installer to operate. If you encounter problems with base OS repos being unavailable, please contact your system administrator

to arrange for these additional repos to be proxied or mirrored. For more information see [Deploying HDP in Production Data Centers with Firewalls](http://docs.hortonworks.com/HDPDocuments/HDP1/HDP-1.2.1/bk_reference/content/reference_chap4.html).

### <span id="page-6-0"></span>**1.1.3. Software requirements**

On each of your hosts:

- yum (RHEL)
- zypper (SLES)
- rpm
- scp
- curl
- wget
- unzip
- tar
- pdsh

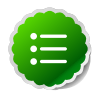

#### **Note**

Optionally, you can use the auxiliary script gsPreRequisites.sh to install wget and curl on all the nodes.

Ensure that all the ports listed [here](http://docs.hortonworks.com/HDPDocuments/HDP1/HDP-1.2.1/bk_reference/content/reference_chap2.html) are available to the Installer.

### <span id="page-6-1"></span>**1.1.4. Database requirements**

There are two steps for preparing your database for use with HDP.

- 1. [Step One: Set Up the Database](#page-6-2)
- 2. [Step Two: Create Database Users](#page-8-1)

#### <span id="page-6-2"></span>**1.1.4.1. Step One: Set Up the Database**

If you wish to use an external database for Hive or Oozie metastore, you must deploy, configure, and start a MySQL or Oracle database. (By default Oozie uses Derby database for its metastore.)

- [Setting Up a MySQL Instance](#page-6-3)
- [Setting Up an Oracle Instance](#page-7-0)

#### <span id="page-6-3"></span>**1.1.4.1.1. Setting Up a MySQL Database**

You can deploy a MySQL instance using one of the following options:

• **Option I:** Allow HDP to deploy MySQL instance

1. On the master install machine, edit the master-install-machine/ gsInstaller/gsInstaller.properties file and provide values for the following properties:

**dbflavor=mysql**

**dbhost=\$FQDN\_of\_MySQL\_host\_machine**

- 2. On the master install machine, deploy a MySQL client.
- 3. Execute the auxiliary script startMySql.sh:

```
sh master-install-machine/gsInstaller/startMySql.sh
```
- **Option II:** Manually deploy MySQL
	- 1. Connect to the host machine where you plan to deploy MySQL instance and from a terminal window, type:
		- For RHEL and CentOS:

yum install mysql-server

• For SLES:

zypper install mysql

- 2. Start the instance.
	- For RHEL and CentOS:

/etc/init.d/mysqld start

• For SLES:

/etc/init.d/mysqld start

3. Set the  $root$  user password and remove unnecessary information from  $log$  and **STDOUT** 

```
mysqladmin -u root password $password
```

```
mysqladmin -u root 2>&1 >/dev/null
```
#### <span id="page-7-0"></span>**1.1.4.1.2. Setting Up an Oracle Database**

Use the following instructions to configure an existing Oracle database instance. To deploy a new Oracle instance, consult your database administrator.

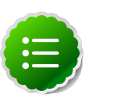

#### **Note**

The following instructions are for the OJDBC driver for Oracle 11g.

• On the master install machine, edit the master-install-machine/gsInstaller/ gsInstaller.properties file and provide values for the following properties:

**dbflavor=oracle**

**dbhost=\$FQDN\_of\_Oracle\_host\_machine**

- Download the Oracle JDBC driver from [here.](http://www.oracle.com/technetwork/database/features/jdbc/index-091264.html)
- If you are manually creating the database users, ensure that your database administrator deploys the Hive schema. The Hive schema file is located here:

```
master-install-location/gsInstaller/confSupport/sql/oracle/hive-schema-0.10.
0.oracle.sql
```
#### <span id="page-8-1"></span>**1.1.4.2. Step Two: Create Database Users for the Hive Metastore and/or the Oozie Metastore**

Use one of the following options to create database users:

- **Option I:** Allow HDP to create database users
	- 1. Ensure that you have root privileges to the database instance.
	- 2. Ensure that you deploy either a MySQL or an Oracle client on the master install machine.
	- 3. On the master install machine, edit the master-install-machine/ gsInstaller/gsInstaller.properties file and provide values for the following properties:

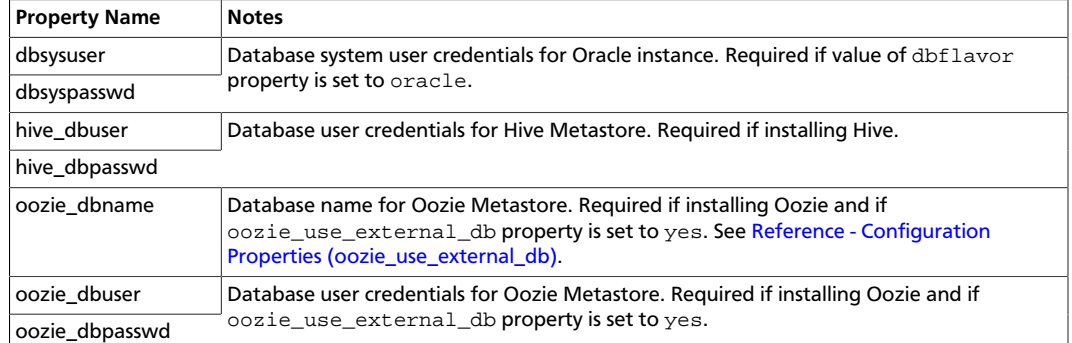

#### <span id="page-8-0"></span>**Table 1.1. Properties to create database users**

4. On the master install machine, execute the setupDatabaseUsers auxiliary script file.

sh master-install-machine/gsInstaller/setupDataBaseUsers.sh

#### • **Option II:** Manually create database users

- 1. Ensure that your database administrator creates the following databases and users:
	- For Hive:
		- a. hive\_dbname
		- b. hive\_dbuser
- c. hive\_dbpasswd
- For Oozie:
	- a. oozie\_dbname
	- b. oozie\_dbuser
	- c. oozie\_dbpasswd
- 2. On the master install machine, edit the  $master-install-machine/$ gsInstaller/gsInstaller.properties file and provide values for the Hive and/or Oozie users (as listed in the table above).

### <span id="page-9-0"></span>**1.1.5. JDK requirements**

Your system must have the correct JDK installed on all the nodes of the cluster. HDP requires Oracle JDK 1.6 update 31. For more information, see [Install the Java Development](http://docs.hortonworks.com/HDPDocuments/HDP1/HDP-1.2.1/bk_reference/content/reference_chap5.html) [Kit.](http://docs.hortonworks.com/HDPDocuments/HDP1/HDP-1.2.1/bk_reference/content/reference_chap5.html)

### <span id="page-9-1"></span>**1.2. Decide on Deployment Types**

While it is possible to deploy all of HDP on a single host (single node deployment), this is appropriate only for initial evaluation. In general you should use at least three hosts: one master host and two slaves.

Also, see: [Typical Hadoop Cluster.](http://docs.hortonworks.com/HDPDocuments/HDP1/HDP-1.2.1/bk_getting-started-guide/content/ch_hdp1_getting_started_chp3.html)

Single node deployment uses separate processes for each of the Hadoop services (NameNode, DataNode, JobTracker, TaskTracker) on a single machine. However, this Hadoop cluster is not truly distributed, because no processing or data storage is performed on remote nodes.

### <span id="page-9-2"></span>**1.3. Prepare the Environment**

• Ensure you use the fully qualified domain name (FQDN) for all the host machines. If you are deploying on EC2, use the **Internal hostname**.

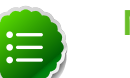

#### **Note**

Only alphanumeric, hyphen ("-"), and period (".") characters are allowed in a valid FQDN. For more details, see: [Fully qualified domain name](http://en.wikipedia.org/wiki/FQDN).

• All the host machines in your cluster must be configured for DNS and Reverse DNS.

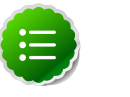

#### **Note**

If you are unable to configure DNS and Reverse DNS, you must edit the hosts file on every host in your cluster to contain each of your hosts.

• Ensure that the Network Time Protocol (NTP) is enabled for your cluster.

• In environments with no access to the Internet, ensure that you make one of your master nodes as NTP server.

## <span id="page-10-0"></span>**1.4. Collect Information**

To deploy your HDP installation, you need to collect the following information:

- The fully qualified domain name (FQDN) for each host in your system, and which component(s) you wish to set up on which host. You can use hostname -f to check for the FQDN if you do not know it.
- The flavor of database to be used for Hive metastore or Oozie metastore, or Sqoop. (Currently, gsInstaller supports MySQL and Oracle databases).
- FQDN of your database host name.
- If you are using Oracle database, ensure that you have credentials for the database system user.

## <span id="page-10-1"></span>**1.5. Optional - Configure the Local Repositories**

If your cluster does not have access to the Internet, or you are creating a large cluster and you want to conserve bandwidth, you need to provide access to the bits using an alternative method. For more information, see [Deploying HDP In Production Data Centers](http://docs.hortonworks.com/HDPDocuments/HDP1/HDP-1.2.1/bk_reference/content/reference_chap4.html) [with Firewalls](http://docs.hortonworks.com/HDPDocuments/HDP1/HDP-1.2.1/bk_reference/content/reference_chap4.html)

## <span id="page-11-0"></span>**2. Deploying Non Secure Hadoop Cluster**

This section provides detailed instructions to deploy a non-secure Hadoop cluster.

## <span id="page-11-1"></span>**2.1. Set Up the Bits**

1. Download the HDP Installer:

```
wget http://public-repo-1.hortonworks.com/HDP-1.2.0/tools/HDP-gsInstaller-1.
2.0.21.tar.gz
```
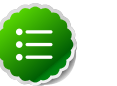

**Note**

To access the optional Talend tool set:

```
wget http://public-repo-1.hortonworks.com/HDP-1.2.0/tools/HDP-
ETL-TOS_BD-V5.1.1.tar.gz
```
2. Expand the archive on the single host machine (also referred as the  $\text{master-install}$ location in this document):

```
tar zxvf HDP-gsInstaller-1.2.0.21.tar.gz
```
## <span id="page-11-2"></span>**2.2. Define Cluster Details**

1. Use hostname -f to identify the FQDN for all the host machines.

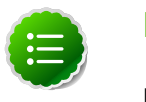

#### **Note**

If you are deploying on Amazon EC2, use the Internal FQDN.

- 2. On the master-install-location, change directory to master-install-location/ gsInstaller.
- 3. Create the following flat text files:

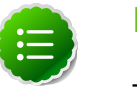

#### **Note**

The mandatory files are required for minimal install (Apache Hadoop core components). The optional files are needed if you wish to install that component (for example, HBase, Hive, WebHCat, etc.) in your cluster.

• **Mandatory files:** gateway, namenode, snamenode, jobtracker, nodes

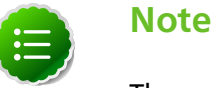

The nodes file is used to define the DataNodes and TaskTrackers.

• **Optional files:** hbasemaster, hivemetastore, webhcatnode, nagiosserver, gangliaserver, oozieserver, hbasenodes, zknodes

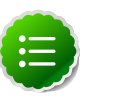

#### **Note**

The hbasenodes file is used to define the RegionServers for your HBase cluster.

- 4. Provide FQDN of your host machines in each these text files:
	- **Option I (single node installations):** Provide the FQDN of the same host machine for all of the text files.
	- **Option II (multi node installations):**
		- a. For the following files, provide FQDN of **EXACTLY one host machine**:

gateway, namenode, snamenode, jobtracker, hbasemaster, hivemetastore, oozieserver, webhcatnode, nagiosserver, gangliaserver.

b. For the following files, provide FQDN (separated by a new-line character) for a **MINIMUM of three host machines:**:

nodes, hbasenodes

c. For the zknodes file, provide FQDN for a **MINIMUM of one host machine.**:

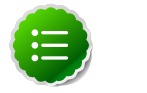

#### **Note**

Multiple host machines must follow the Zookeeper [ensemble](http://zookeeper.apache.org/doc/r3.1.2/zookeeperAdmin.html#sc_zkMulitServerSetup) rule.

## <span id="page-12-0"></span>**2.3. Configure Properties**

1. Edit the master-install-location/gsInstaller/gsInstaller.properties file and specify values for all of the following properties to install all HDP components:

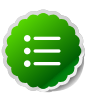

#### **Note**

To perform minimal install (Apache Hadoop core components), specify values for Mandatory properties only (see third column in table).

#### <span id="page-12-1"></span>**Table 2.1. gsInstaller Configuration Properties**

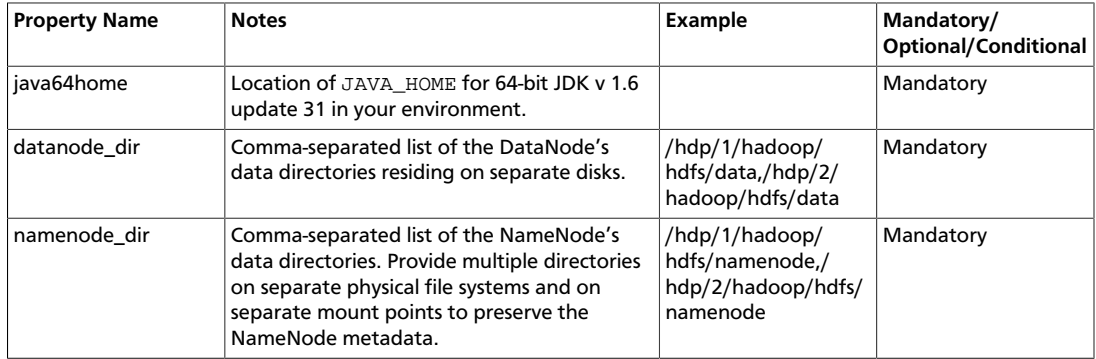

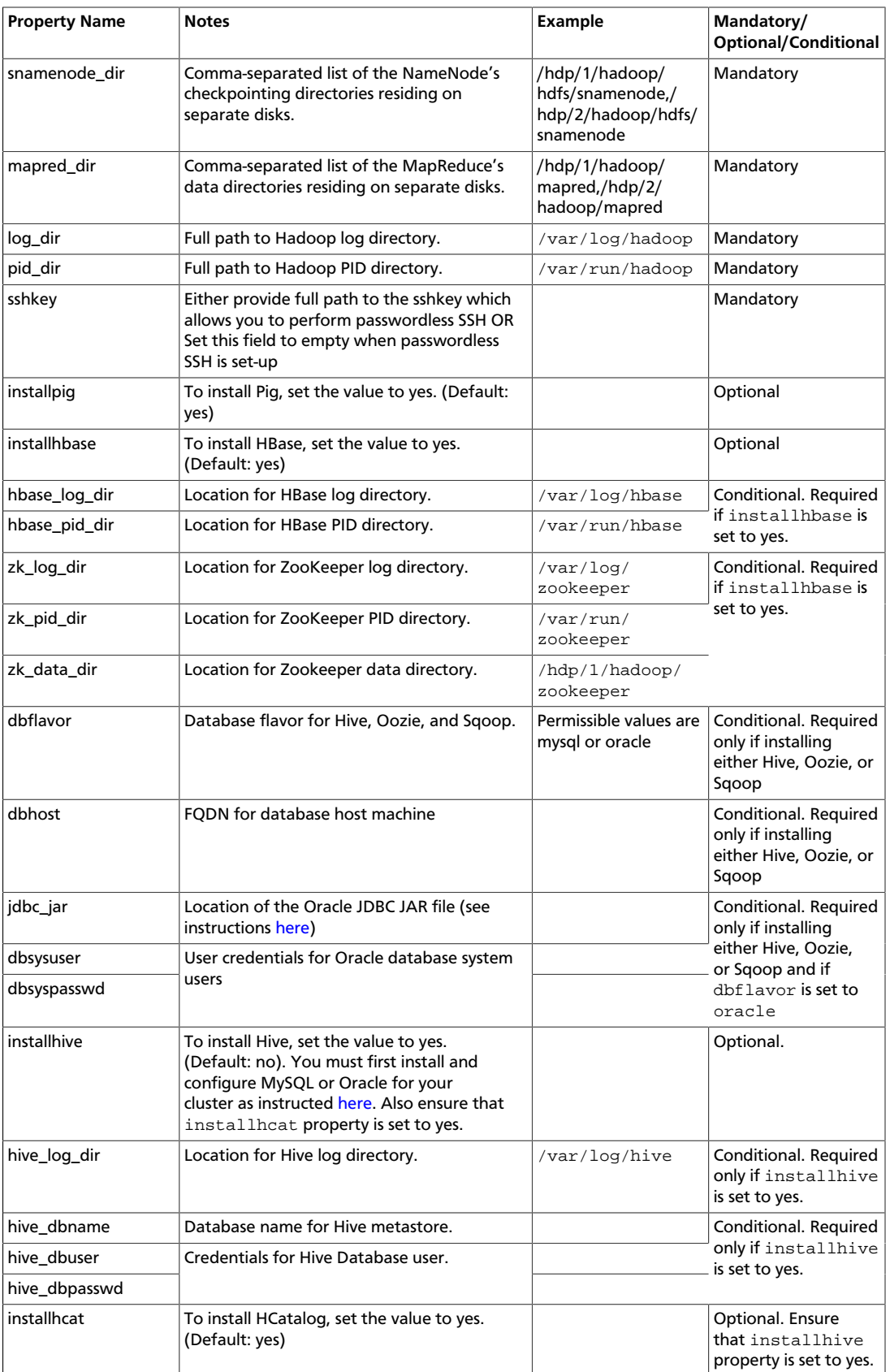

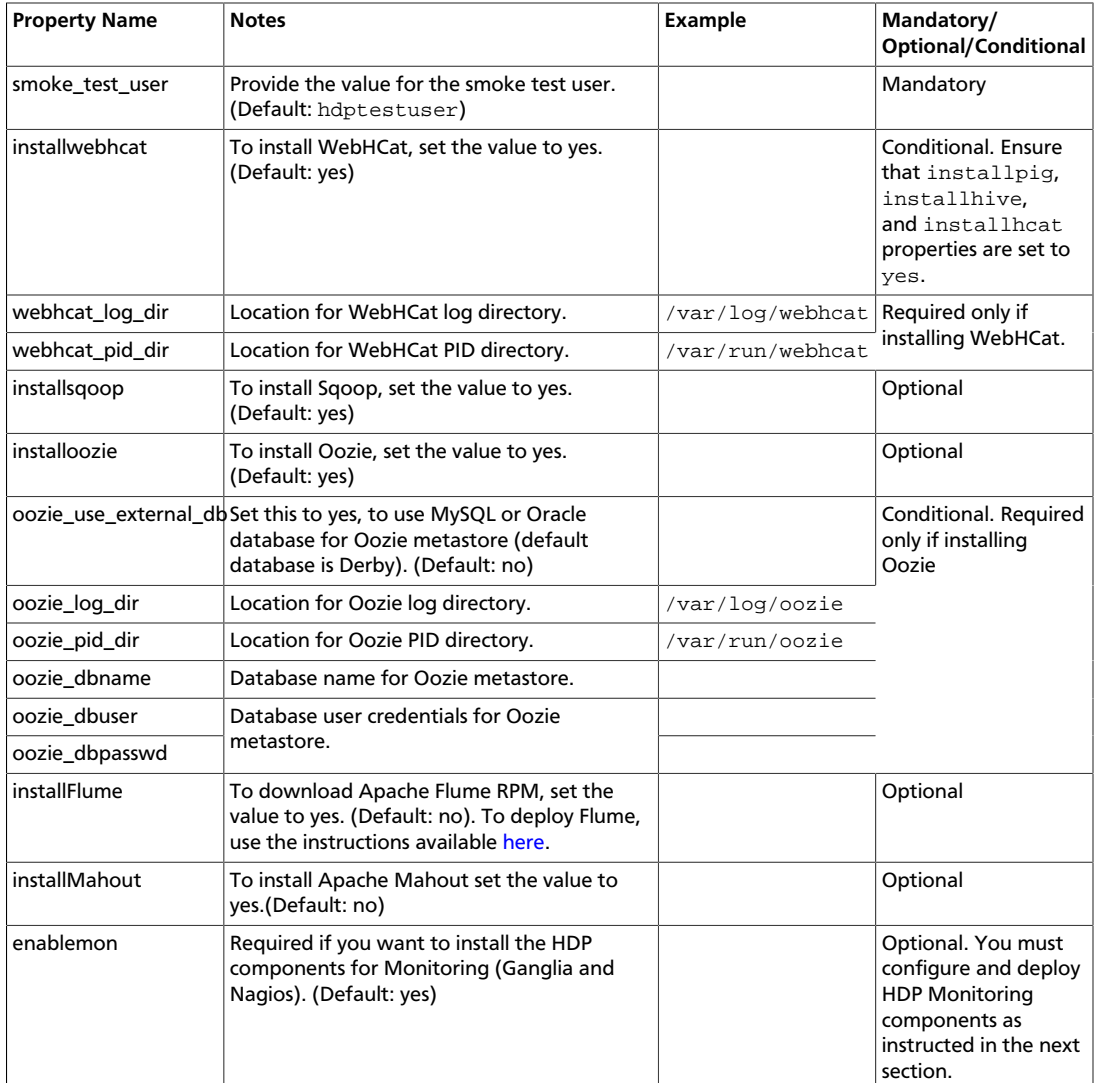

## <span id="page-14-0"></span>**2.4. Optional - Configure and deploy HDP components for Monitoring**

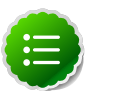

.

#### **Note**

This step is mandatory only if enablemon property is set to yes.

<span id="page-14-1"></span>1. Edit the master-install-location/gsInstaller/ monInstaller.properties file and provide values for the following properties:

#### **Table 2.2. gsInstaller Monitoring Properties**

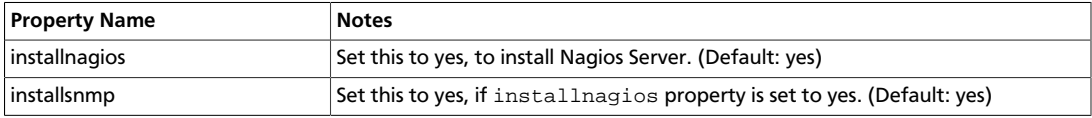

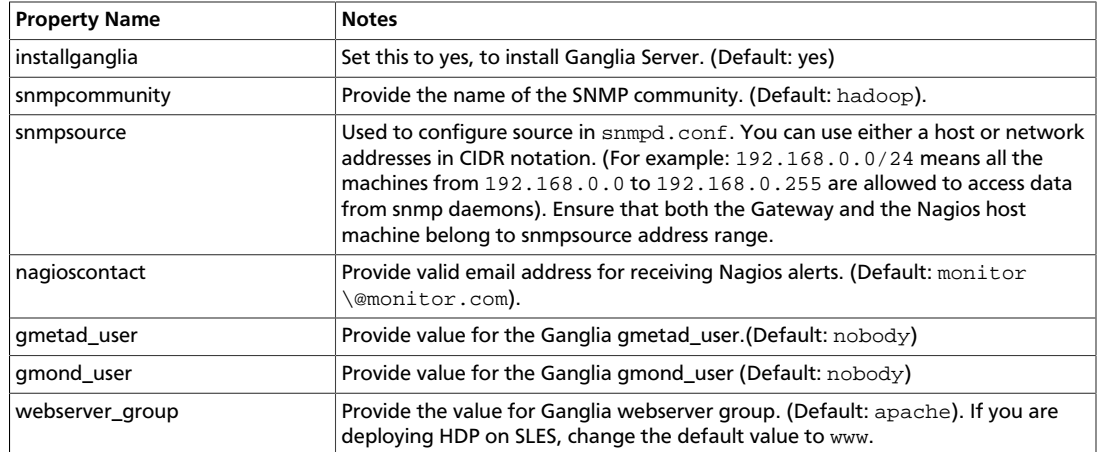

2. Deploy HDP components for monitoring:

```
cd master-install-location/gsInstaller
sh monInstaller.sh
```
## <span id="page-15-0"></span>**2.5. Set Up Your Cluster**

- Option I: Allow HDP to set-up the cluster.
	- 1. Set the localyumrepo property in the gsInstaller.properties file to yes.
	- 2. Execute the auxiliary script file gsPreRequisites.sh.

sh master-install-location/gsInstaller/gsPreRequisites.sh

- Option II: Manually set up the cluster.
	- 1. Configure the local mirror repository as instructed [here](http://docs.hortonworks.com/HDPDocuments/HDP1/HDP-1.2.1/bk_reference/content/deployinghdp_appendix_chap4_3.html).
	- 2. For Red Hat compatible systems only:
		- Disable SELinux on all the host machines:

```
sed 's/SELINUX=enforcing/SELINUX=disabled/g'/etc/selinux/config/usr/
sbin/setenforce 0
```
• Disable firewall on all the host machines:

```
/etc/init.d/iptables stop
```
### <span id="page-15-1"></span>**2.6. Create Users**

1. Execute the auxiliary helper script createUsers.sh:

```
sh master-install-location/gsInstaller/createUsers.sh
```
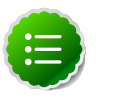

**Note**

By default, the home directory for the service users created by HDP Installer will point to  $/\text{usr}/\text{lib}/\text{hadoop}$ . Use the auxiliary helper script (createUsers.sh) to change the home directory for the service users.

## <span id="page-16-0"></span>**2.7. Start the Installation**

1. As root user, execute the following command:

sh master-install-location/gsInstaller/gsInstaller.sh

2. Confirm the set-up properties. (Type **y** or **Y** and press **Enter**.)

This step launches the HDP Installer. Depending on the number of nodes in your cluster, this step can take couple of minutes to complete the smoke tests.

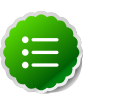

#### **Note**

The value of NameNode new generation size (default size of Java new generation for NameNode (Java option  $-XX:NewSize$ )) should be  $1/8$ of maximum heap size  $(-x_{mx})$ . To change the default setting, modify the namenode\_opt\_newsize property in the master-install-location/ gsInstaller/gsCluster.properties file. Ensure that the value of the namenode\_opt\_newsize property is 1/8 the value of maximum heap size (-Xmx). For more details on gsCluster.properties file, see [Configuration Cluster Properties.](#page-35-2) Also ensure that your NameNode and secondary NameNode have identical memory settings.

## <span id="page-16-1"></span>**2.8. Verify Installation**

- Your HDP deployment is successful if the smoke tests for all the components pass successfully. To verify that your map-reduce tasks were successfully completed, browse the web interfaces for the NameNode, JobTracker, and HBase. The default locations for these interfaces are as listed below:
	- NameNode http://\$NameNodeHost:50070/
	- JobTracker http://\$JobTrackerHost:50030/
	- HBase Master Web Interface -http://\$HBaseMasterHost:60010/
- Test access to the Ganglia server. Browse to the Ganglia server:

**http://\$FQDN\_for\_ganglia\_server/ganglia**

where  $$FQDN\_for\_ganglia\_server$$  is specified in the gangliaserver flat text file.

- Test access to the Nagios server.
	- 1. Browse to the Nagios server:

#### **http://\$FQDN\_for\_nagios\_server/nagios**

where  $$FQDN\_for\_nagios\_server$  is specified in the nagiosserver flat text file.

- 2. Login using the Nagios admin username (nagiosadmin) and password.
- 3. Click on

**hosts**

to validate that all the hosts in the cluster are listed.

4. Click on

**services**

to validate all the Hadoop services are listed for each host.

## <span id="page-18-0"></span>**3. Deploying Secure Hadoop Cluster**

This section describes deploying Hadoop in a secure cluster environment.

## <span id="page-18-1"></span>**3.1. Prerequisites**

In addition to the prerequisites provided [here,](#page-5-1) ensure that you also meet the following prerequisites for secure deployments:

• Ensure that the UNIX users (responsible for job submission) have the user ID greater than 1000.

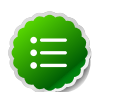

#### **Note**

We strongly discourage usage of Hadoop service users (hdfs, hbase, hcat, mapred) for submitting jobs. You must instead use separate UNIX users for job submissions.

• Download the security policy JAR files:

```
wget http://download.oracle.com/otn-pub/java/jce_policy/6/jce_policy-6.zip
```
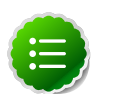

#### **Note**

These JAR files must be present under \$JAVA\_HOME/jre/lib/security/ s directory

• Ensure that you replace the instances of  $EXAMPLE. COM (under the  $recallm$  property) in$ gsInstaller.propertiess file with the actual value of the realm defined in your krb5.conf file.

## <span id="page-18-2"></span>**3.2. Install Implications for Deploying Secure Hadoop Clusters**

#### **Security in Hadoop**

With Hadoop's new security features and its integration with Kerberos, it is possible to verify that the user is who they claim to be and ensure they only have the correct access to data or resources. This allows corporations to allow finer grained access to information and reduce their operational overhead by coalescing their distinct clusters.

Secure Hadoop clusters provide solutions for the following threats:

- Prevent unauthorized access to HDFS and MapReduce communication
- Prevent unauthorized access to the jobs submitted through Oozie
- Prohibit the fraudulent servers to access your Hadoop cluster
- Prevent impersonation attacks
- Prevent access to root accounts

#### **Deployment options for secure Hadoop cluster**

Depending on your environment set-up, following are the two different options to install a secure Hadoop cluster:

• **OPTION I:** Set-up a new Kerberos Key Distribution Center

Use the auxiliary script - setupKerberos.sh. This auxiliary script file is responsible for performing following tasks:

- Sets up a new Key Distribution Center (KDC) on the host machine specified in  $\text{kd}$ server file.
- Creates service keytabs for all processes NameNode, JobTracker, Secondary NameNode, DataNodes, TaskTrackers, HBase Master, HBase Regionserver, and Hive **Metastore**
- Places all the service keytabs (for respective hosts) under /etc/security/keytabs directory
- Generates user keytabs for HDFS and Smoke Test users and places these keytab files to /tmp directory on all the nodes.
- **OPTION II:** Add existing Kerberos Key Distribution Center

You also have the option of adding an existing Kerberos Key Distribution Center for your Hadoop cluster.

### <span id="page-19-0"></span>**3.3. Option I - Set up New KDC**

This section provides instructions to set up a new KDC and deploy a secure Hadoop cluster.

### <span id="page-19-1"></span>**3.3.1. Set Up the Bits**

1. Download the HDP Installer:

```
wget http://public-repo-1.hortonworks.com/HDP-1.2.0/tools/HDP-gsInstaller-1.
2.0.21.tar.gz
```
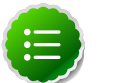

#### **Note**

To access the optional Talend tool set:

```
wget http://public-repo-1.hortonworks.com/HDP-1.2.0/tools/HDP-
ETL-TOS_BD-V5.1.1.tar.gz
```
2. Expand the archive on the single host machine (also referred as the master-installlocation in this document):

```
tar zxvf HDP-gsInstaller-1.2.0.21.tar.gz
```
- <span id="page-20-0"></span>1. Create the kdcserver flat text file under the master-install-location/ gsInstaller directory.
- 2. Populate the hostname of your master-install-machine for KDC in the kdcserver file.
- 3. Execute the auxiliary script file setupKerberos.sh:

sh master-install-location/gsInstaller/setupKerberos.sh

4. Provide the database master key.

This step will push the generated keytabs to the respective host machines.

### <span id="page-20-1"></span>**3.3.3. Define the Cluster Details**

1. Use hostname -f to identify the FQDN for all the host machines.

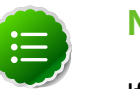

**Note**

If you are deploying on Amazon EC2, use the Internal FQDN.

- 2. On the master-install-location, change directory to master-install-location/ gsInstaller.
- 3. Create the following flat text files:

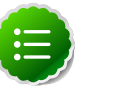

#### **Note**

The mandatory files are required for minimal install (Apache Hadoop core components). The optional files are needed if you wish to install that component (for example, HBase, Hive, WebHCat, etc.) in your cluster.

• **Mandatory files:** gateway, namenode, snamenode, jobtracker, nodes

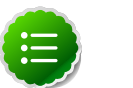

#### **Note**

The nodes file is used to define the DataNodes and TaskTrackers.

• **Optional files:** hbasemaster, hivemetastore, webhcatnode, nagiosserver, gangliaserver, oozieserver, hbasenodes, zknodes

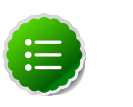

**Note**

The hbasenodes file is used to define the RegionServers for your HBase cluster.

- 4. Provide FQDN of your host machines in each these text files:
	- Option I (single node installations): Provide the FQDN of the same host machine for all of the text files.
- Option II (multi node installations):
	- a. For the following files, provide FQDN of **EXACTLY one host machine**:

gateway, namenode, snamenode, jobtracker, hbasemaster, hivemetastore, oozieserver, webhcatnode, nagiosserver, gangliaserver.

b. For the following files, provide FQDN (separated by a new-line character) for a **MINIMUM of three host machines:**:

nodes, hbasenodes

c. For the zknodes file, provide FQDN for a **MINIMUM of one host machine**. Ensure that multiple host machines follow the Zookeeper [ensemble](http://zookeeper.apache.org/doc/r3.1.2/zookeeperAdmin.html#sc_zkMulitServerSetup) rule.

### <span id="page-21-0"></span>**3.3.4. Configure Properties**

1. Edit the master-install-location/gsInstaller/gsInstaller.properties file and specify values for all of the following properties to install all HDP components:

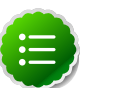

#### **Note**

To perform minimal install (Apache Hadoop core components), specify values for Mandatory properties only (see third column in table).

#### <span id="page-21-1"></span>**Table 3.1. gsInstaller Configuration Properties**

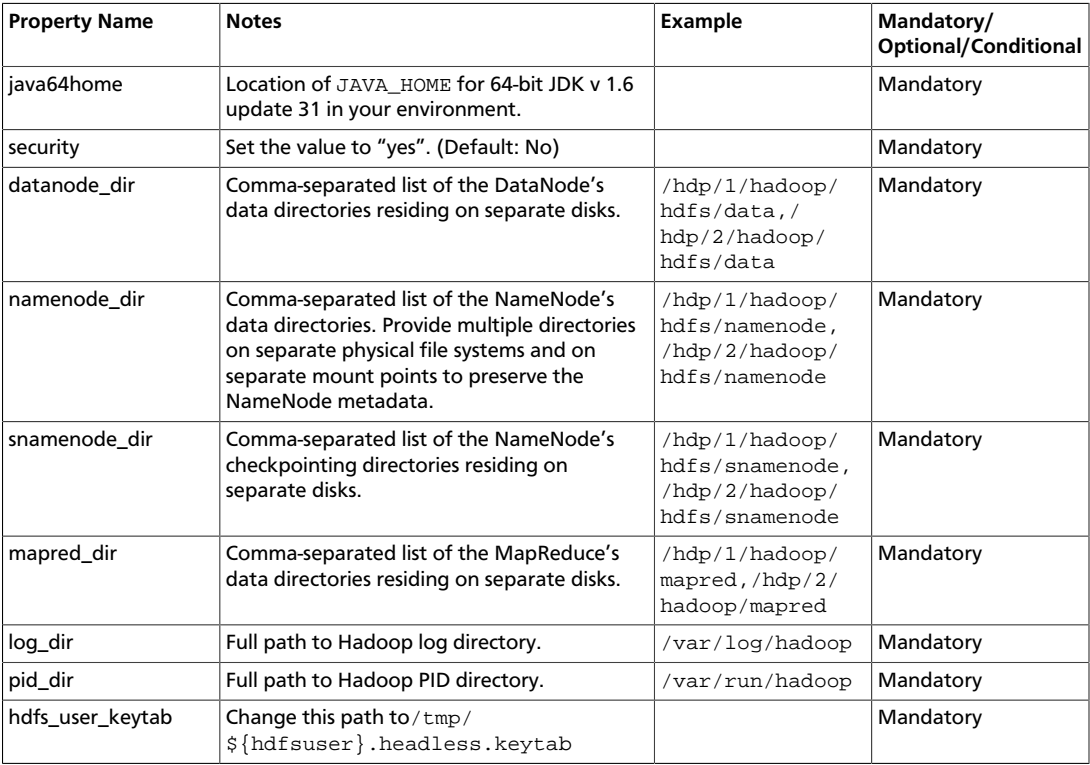

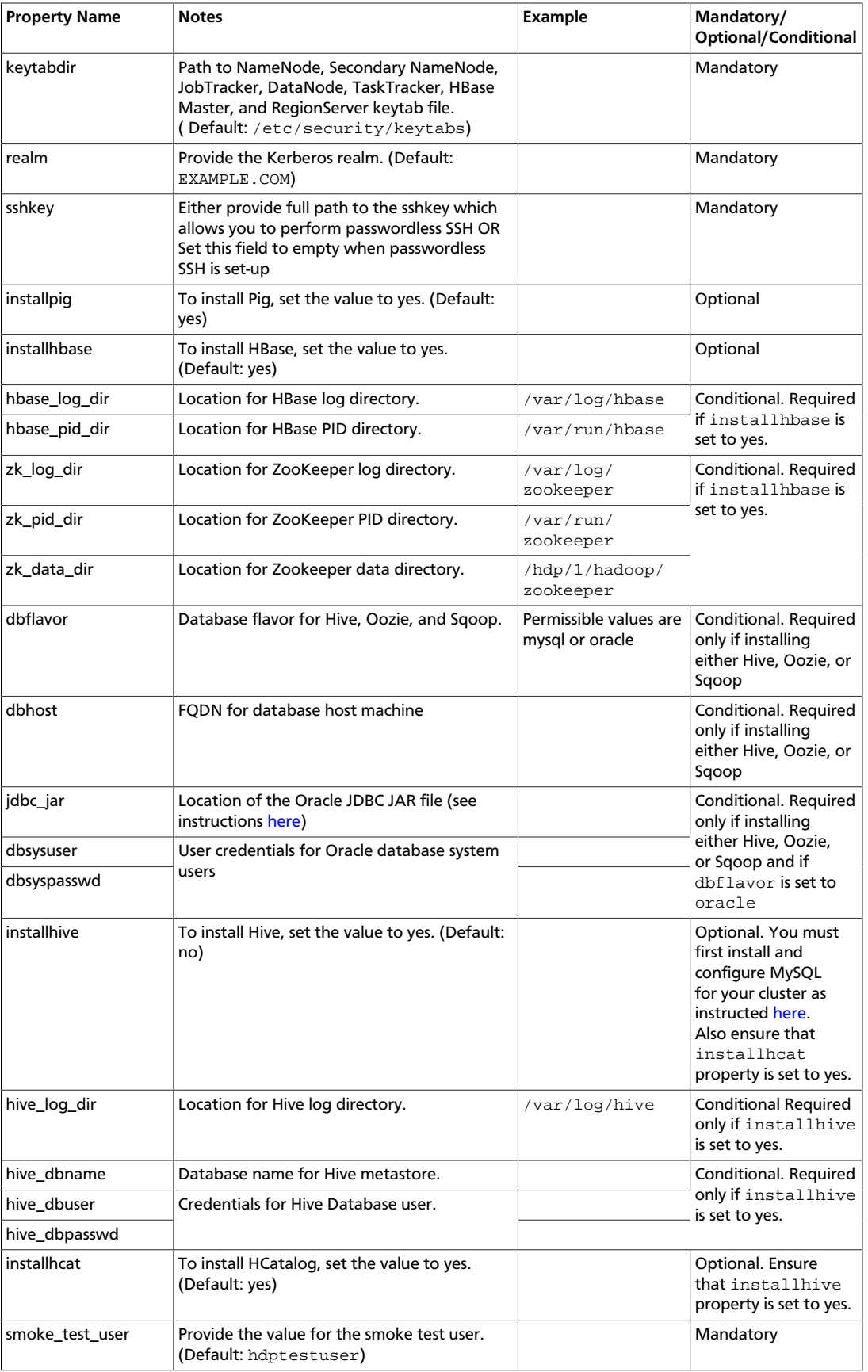

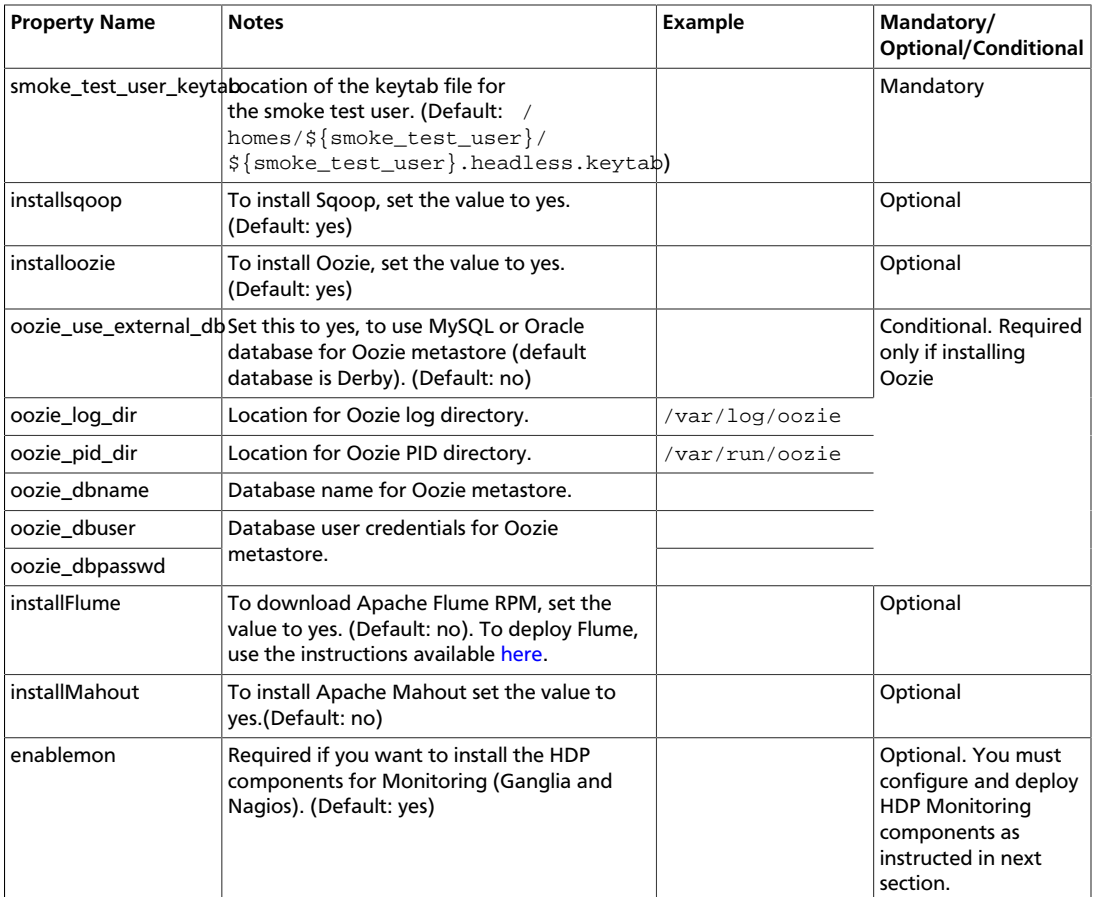

2. To deploy Flume, use the instructions available [here.](http://docs.hortonworks.com/HDPDocuments/HDP1/HDP-1.2.1/bk_dataintegration/content/ch_flume.html)

### <span id="page-23-0"></span>**3.3.5. Optional - Configure and deploy HDP components for Monitoring**

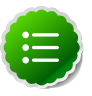

#### **Note**

This step is mandatory only if enablemon property is set to yes.

<span id="page-23-1"></span>1. Edit the master-install-location/gsInstaller/ monInstaller.properties file and provide values for the following properties:

#### **Table 3.2. gsInstaller Monitoring Properties**

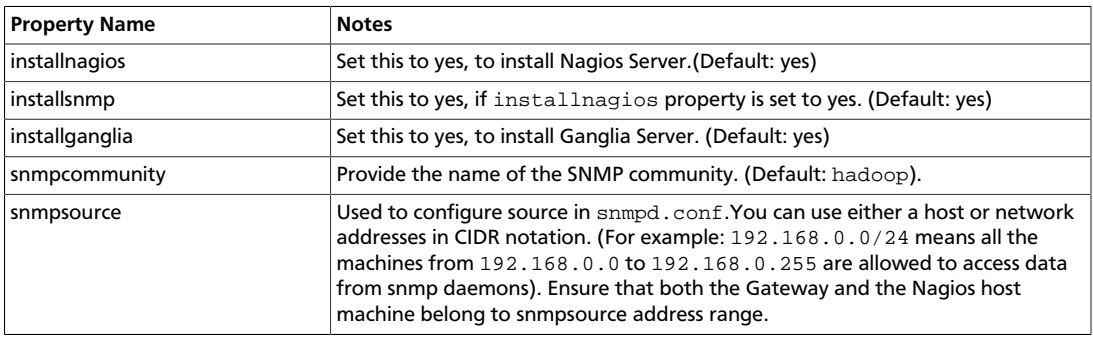

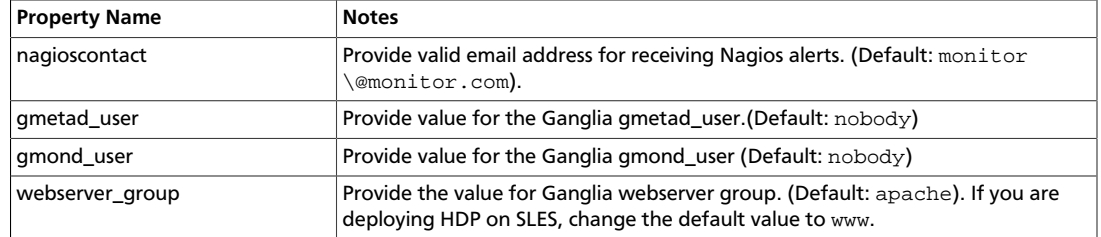

2. Deploy HDP components for monitoring:

```
cd master-install-location/gsInstaller
sh monInstaller.sh
```
### <span id="page-24-0"></span>**3.3.6. Set Up Your Cluster**

- Option I: Allow HDP to set-up the cluster
	- 1. Set the localyumrepo property in the gsInstaller.properties file to yes.
	- 2. Execute the auxiliary script file gsPreRequisites.sh.

```
sh master-install-location/gsInstaller/gsPreRequisites.sh
```
- Option II: Manually set up the cluster.
	- 1. Configure the local mirror repository as instructed [here](http://docs.hortonworks.com/HDPDocuments/HDP1/HDP-1.2.1/bk_reference/content/deployinghdp_appendix_chap4_3.html).
	- 2. For Red Hat compatible systems only:
		- Disable SELinux on all the host machines:

```
sed 's/SELINUX=enforcing/SELINUX=disabled/g'/etc/selinux/config/usr/
sbin/setenforce 0
```
• Disable firewall on all the host machines:

/etc/init.d/iptables stop

**Note**

### <span id="page-24-1"></span>**3.3.7. Create Users**

1. Execute the auxiliary helper script createUsers.sh:

```
sh master-install-location/gsInstaller/createUsers.sh
```
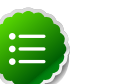

By default, the home directory for the service users created by HDP Installer will point to /usr/lib/hadoop. Use the auxiliary helper script (createUsers.sh) to change the home directory for the service users.

### <span id="page-24-2"></span>**3.3.8. Start the Installation**

1. As root user, execute the following command:

sh master-install-location/gsInstaller/gsInstaller.sh

2. Confirm the set-up properties. (Type **y** or **Y** and press **Enter**.)

This step launches the HDP Installer. Depending on the number of nodes in your cluster, this step can take couple of minutes to complete the smoke tests.

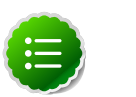

**Note**

The value of NameNode new generation size (default size of Java new generation for NameNode (Java option -XX:NewSize)) should be 1/8 of maximum heap size ( $-xmx$ ). To change the default setting, modify the namenode opt newsize property in the master-install-location/ gsInstaller/gsCluster.properties file. Ensure that the value of the namenode\_opt\_newsize property is 1/8 the value of maximum heap size (-Xmx). For more details on gsCluster.properties file, see [Configuration Cluster Properties.](#page-35-0) Also ensure that your NameNode and secondary NameNode have identical memory settings.

### <span id="page-25-0"></span>**3.3.9. Verify Installation**

- Your HDP deployment is successful if the smoke tests for all the components pass successfully. To verify that your map-reduce tasks were successfully completed, browse the web interfaces for the NameNode, JobTracker, and HBase. The default locations for these interfaces are as listed below:
	- NameNode http://\$NameNodeHost:50070/
	- JobTracker http://\$JobTrackerHost:50030/
	- HBase Master Web Interface -http://\$HBaseMasterHost:60010/
- Test access to the Ganglia server. Browse to the Ganglia server:

```
http://$FQDN_for_ganglia_server/ganglia
```
where  $$FQDN_for_ganglia_server$  is specified in the gangliaserver flat text file.

- Test access to the Nagios server.
	- 1. Browse to the Nagios server:

**http://\$FQDN\_for\_nagios\_server/nagios**

where  $$FQDN_for_nagios_server$  is specified in the nagiosserver flat text file.

- 2. Login using the Nagios admin username (nagiosadmin) and password.
- 3. Click on

**hosts**

to validate that all the hosts in the cluster are listed.

4. Click on

**services**

to validate all the Hadoop services are listed for each host.

## <span id="page-26-0"></span>**3.4. Option II - Add existing KDC**

Thsi section provides instructions to add existing KDC and deploy a secure Hadoop cluster.

### <span id="page-26-1"></span>**3.4.1. Set up the bits**

1. Download the HDP Installer:

```
wget http://public-repo-1.hortonworks.com/HDP-1.2.0/tools/HDP-gsInstaller-1.
2.0.21.tar.gz
```
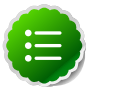

#### **Note**

To access the optional Talend tool set:

```
wget http://public-repo-1.hortonworks.com/HDP-1.2.0/tools/HDP-
ETL-TOS_BD-V5.1.1.tar.gz
```
2. Expand the archive on the single host machine (also referred as the master-installlocation in this document):

```
tar zxvf HDP-gsInstaller-1.2.0.21.tar.gz
```
### <span id="page-26-2"></span>**3.4.2. Configure your existing KDC server**

1. Modify the realm property for krb5.conf and kdc.conf file.

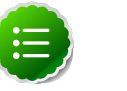

#### **Note**

Ensure that the realm value in your krb5.conf file matches with the default value for realm property in your gsInstaller.properties file.

Update the realm property in the  $kd\bar{c}$ .conf file and copy this file to each node in your cluster.

- 2. Create the principals for all services in your Hadoop cluster.
	- Execute the following command:

```
kadmin: addprinc -randkey $$principal_name/fully.qualified.domain.
name@YOUR-REALM.COM
```
• The  $sprincipal\_name$  must use the following mandatory naming conventions:

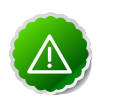

#### **Important**

Upper case name in the FQDN part of the principals does not work with Kerberos. (JIRA: [HADOOP-7988\)](https://issues.apache.org/jira/browse/HADOOP-7988)

#### <span id="page-27-0"></span>**Table 3.3. Secure deployment - Mandatory naming conventions for principals**

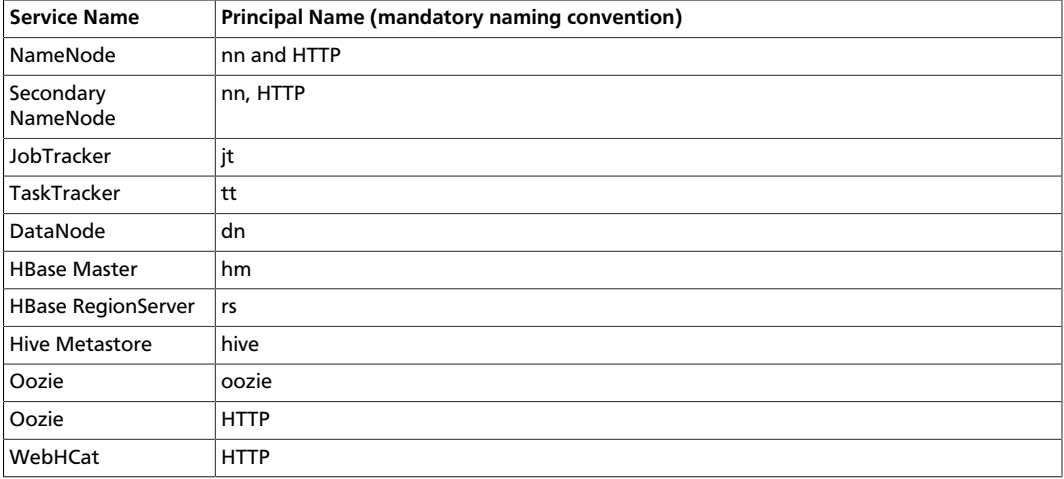

3. Set permissions for keytabs directory to 755.

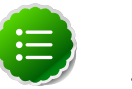

#### **Note**

The location of the keytab directory is specified by the keytabdir property in the gsInstaller.properties file.

4. Create keytab files for all services and assign required permissions.

```
kadmin: xst -norandkey -k $keytab_file_name $principal_name/fully.qualified.
domain.name
```
where, the  $$keytab\_file\_name$  uses the following mandatory naming conventions:

#### <span id="page-27-1"></span>**Table 3.4. Secure deployment - Mandatory naming conventions for keytab files**

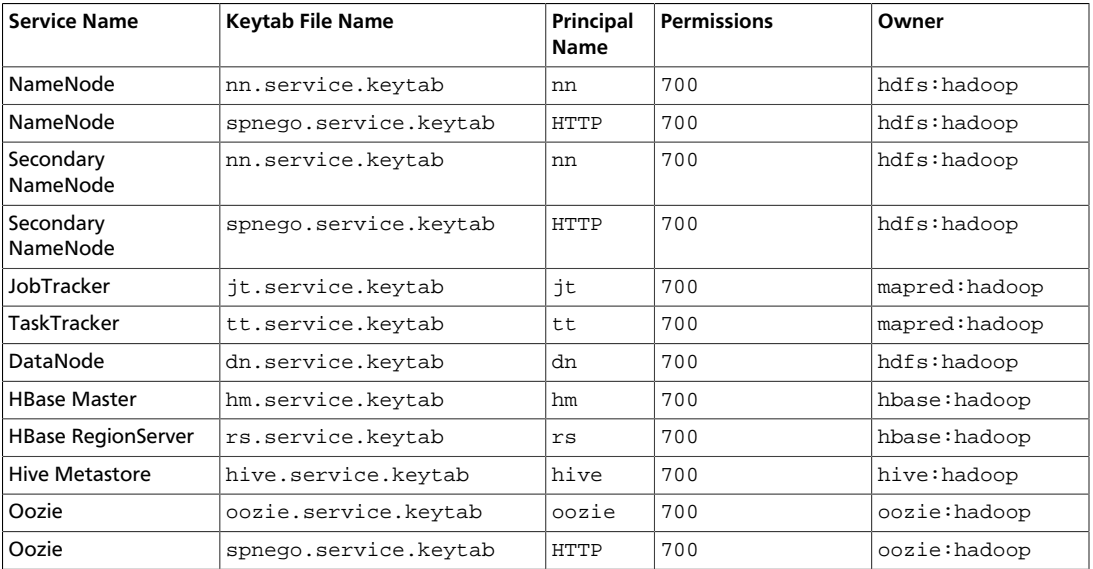

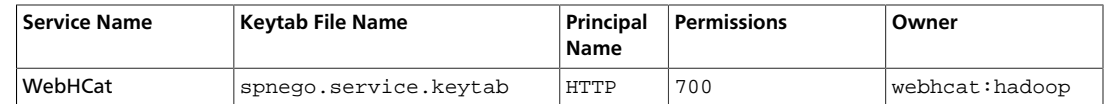

- 5. On each of the node in your cluster, change directory to the keytab directory (the location is specified by the keytabdir property in the gsInstaller.properties file).
- 6. Copy the appropriate keytab file on each of node in your cluster.
- <span id="page-28-1"></span>7. Follow the steps listed in Step 2-2 through Step 2-4 above for creating keytab files and principals for the following users. Use the following mandatory naming conventions:

**Table 3.5. Secure deployment - Mandatory naming conventions for HDFS service and Smoke test user's keytabs and host principals**

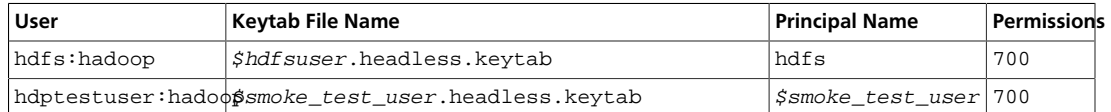

### <span id="page-28-0"></span>**3.4.3. Deploy HDP**

1. Use the steps 3 through 9 for [OPTION I](#page-19-0) to deploy secure Hadoop cluster.

<span id="page-28-2"></span>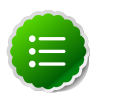

#### **Note**

In addition to configuring the properties provided in [OPTION I - Step 4](#page-19-1), you must also provide value for the following property:

#### **Table 3.6. Secure deployment - Configuring HDFS user keytab file for secure Hadoop cluster using Option II**

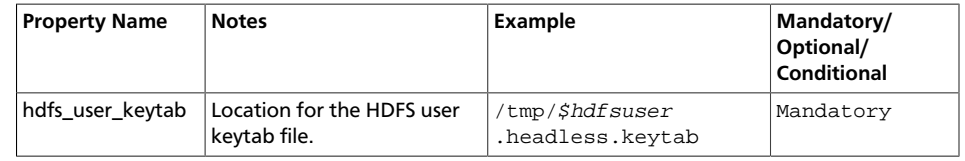

## <span id="page-29-0"></span>**4. Troubleshooting gsInstaller Deployments**

This section describes common troubleshooting steps to remedy installer issues.

## <span id="page-29-1"></span>**4.1. Getting the logs**

Use the following instructions to view the log file for gsInstaller:

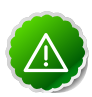

#### **Important**

If you encounter any issues with your installation, DO NOT ATTEMPT to recover the any of the files manually. Follow the steps for RPM based uninstallation and start the installation again with a clean image.

1. Find the process ID appended to the HDP Installer's log file:

grep -ir "gsInstaller\*" /tmp

- 2. Open the file in an editor of your choice.
- 3. The location for all the log files for each of the components (HDFS, MapReduce, HBase, HCatalog, WebHCat, Oozie, Sqoop, Nagios, Ganglia) are specified in the gsInstaller.properties file.

To manually start or stop Hadoop services (NameNode, DataNodes, JobTracker, TaskTrackers, HBase Master, RegionServers, Zookeeper, and HCatalog) refer to the instructions provided here: [Manage Services Manually](http://docs.hortonworks.com/HDPDocuments/HDP1/HDP-1.2.1/bk_reference/content/reference_chap3.html).

## <span id="page-29-2"></span>**4.2. Quick Checks**

- If you are sharing the same host machine for NameNode, Secondary NameNode, JobTracker, HCatalog Server, and HBase Master, ensure that you setup SSH for localhost.
- Make sure the directories to which gsInstaller needs to write information are writable. The locations for all the directories are specified in the  $qsInstaller, properties$  file.
- Make sure all the appropriate services are running. For information on how to do this, see [Manage Services Manually](http://docs.hortonworks.com/HDPDocuments/HDP1/HDP-1.2.1/bk_reference/content/reference_chap3.html).
- If the first HDFS **put** command fails to replicate the block, the clocks in the nodes may not be synchronized. Make sure that Network Time Protocol (NTP) is enabled for your cluster.
- If HBase does not start, check if its slaves (as specified in the nodes and hbasenodes flat text files) are running on 64-bit JVMs. The ZooKeeper service must run on a 64-bit host machine.
- Make sure the hosts specified in the flat text files are listed as FQDN, not IP addresses.
- Make sure umask is set to 0022.
- Make sure the HCatalog host can access the MySQL server. From a shell try:

**mysqld -h \$FQDN\_for\_MySQL\_server -u \$FQDN\_for\_HCatalog\_Server -p**

You will need to provide the password you set up for Hive/HCatalog during the installation process.

• Make sure MySQL is running. By default, MySQL server does not start automatically on reboot.

To set auto-start on boot, from a shell, type:

**chkconfig -–level 35 mysql on**

To then start the service manually from a shell, type:

**service mysqld start**

### <span id="page-30-0"></span>**4.3. Specific Issues**

The following are common issues you might encounter:

### <span id="page-30-1"></span>**4.3.1. DataNodes smoke test failures**

If your DataNodes are incorrectly configured, the smoke tests fail and you get this error message in the DataNode logs::

DisallowedDataNodeException org.apache.hadoop.hdfs.server.protocol. DisallowedDatanodeException

#### **Solution:**

- 1. Ensure that reverse DNS look-up is properly configured.
- 2. Ensure that the DataNodes are correctly specified in the nodes file (located here: master-install-location/gsInstaller)).
- 3. Restart the installation process.

### <span id="page-30-2"></span>**4.3.2. Metastore startup failed for HCatalog Daemon**

If the HCatalog daemon is incorrectly configured, the smoke tests fail and you get the following error message on your console:

Metastore startup failed, see /var/log/hcatalog/hcat.err

**Solution:** You can find the root cause of this exception using the /var/log/hcatalog/ hcat.err file on your HCatalog node. Typically, the root cause is either Unknown Host Exception or Failed Initializing Database Error.

• **Solution - Unknown Host Exception:**

1. Open /var/log/hcatalog/hcat.err file to confirm the root cause:

```
 at java.lang.reflect.Method.invoke (Method.java:597)
   at org.apache.hadoop.util.Runjar.main (runjar.java:156)
   Caused by: java.net.UnknownHostException:mysql.host.com atjava.net.
InetAddress.getAllByName(INetAddress.java:1157)
```
- 2. Open the master-install-location/gsInstaller/ gsInstaller.properties file in edit mode and update the value for mysqldbhost property.
- 3. Restart the installation process.
- **Solution Failed Initializing Database Error**
	- 1. For this error, you should find a message similar to the one shown below in your / var/log/hcatalog/hcat.err file:

```
11/12/29 20:52:04 ERROR DataNucleus.Plugin: Bundle "org.eclipse.jdt.core"
 required 
11/12/29 20:52:04 ERROR DataNucleus.Plugin: Bundle "org.eclipse.jdt.core"
 required 
11/12/29 20:52:04 ERROR DataStore.Schema: Failed initialising database
```
2. Open the master-install-location/gsInstaller/ gsInstaller.properties file in edit mode and update the value for mysqldbuser and mysqldbpswd properties.

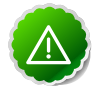

#### **Important**

Ensure that  $\zeta$ mysqluser has required privileges on the MySQL database as provided under the databasename property in the gsInstaller.properties file.

3. Restart the installation process.

### <span id="page-31-0"></span>**4.3.3. Failures caused by incorrect HCatalog configurations**

If the HCatalog configuration are incorrect you get an error message similar to the following on your console:

unzip: cannot find zipfile directory in one of /tmp/mysqljdbc.zip or /tmp/ mysqljdbc.zip.zip, and cannot find /tmp/mysqljdbc.zip.ZIP, period on x.x.x.x

**Solution:** You can find the root cause of this exception using the /var/log/hcatalog/ hcat.err file on your HCatalog node. Typically, the root cause is either Unknown Host Exception or Failed Initializing Database Error.

- 1. Copy the link of the nearest accessible mirror for MySQL JDBC Connector from [here.](http://dev.mysql.com/downloads/)
- 2. Open the master-install-location/gsInstaller/gsLib.sh file in edit mode and update the value for  $mysq1$  jdbcurl property to the value obtained in Step -1. This will change the default location of the MySQL JDBC Connector in gsInstaller

3. Restart the installation process.

### <span id="page-32-0"></span>**4.3.4. Secure deployment failures**

Secure deployments typically fail because of the following errors:

- No valid credential provided
- GSS Initiate failed
- **Solution No valid credential provided:** If your kinit utility is incorrectly configured, you see the following error message during secure deployment:

Caused by: java.io.IoException: javax.security.SaslException:GSS Initiate failed (Caused by GSSException: Failed to find any Kerberos tgt)

1. Locate the correct path for the kinit utility.

```
cd $Full_Path_To_KDC_Server
which kinit
```
- 2. Open the master-install-location/ gsInstallergsInstaller.properties file in edit mode.
- 3. Replace the existing value for kinitpath property with the value obtained in Step-1.
- 4. Restart the installation process.
- **Solution GSS Initiate failed:**
	- 1. If your keytab file configurations are incorrect, you should see the following error message during secure deployment:

Caused by: java.io.IoException: javax.security.SaslException:GSS Initiate failed (Caused by GSSException: Failed to find any Kerberos tgt)

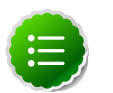

#### **Note**

The auxiliary script file setupKerberos.sh pushes all the keytabs under /tmp directory of each host in your cluster. You must ensure that the gsInstaller.properties reflects the correct values for the keytab properties.

- 2. Open the master-install-location/gsInstaller/ gsInstaller.properties file in edit mode and update the value for hdfsuser.headless.keytab and smoke test user.headless.keytab properties.
- 3. Restart the installation process.

More specific issues for secure deployments are discussed here:

• [MapReduce smoke test failures](#page-33-0)

• [Secure DataNodes errors](#page-33-1)

#### <span id="page-33-0"></span>**4.3.4.1. Secure MapReduce smoke test failures**

If the user IDs for the service users (HDFS, MapReduce, HCatalog, HBase) and/or unprivileged users (users responsible for job submissions, executing Pig or Hive queries) is less than 1000, the Mapreduce tasks for smoke tests fail and you get the following error message:

```
Error initializing attempt_201112292220_0001_m_000002_0:
```

```
……………………………………………………………………………………………………………………………………………………
Caused by: org.apache.hadoop.util.Shell$ExitCodeException:
at org.apache.hadoop.util.Shell.runCommand(Shell.java:255)
at org.apache.hadoop.util.Shell.run(Shell.java:182) 
at org.apache.hadoop.util.Shell$ShellCommandExecutor.execute(Shell.
java:375) at org.apache.hadoop.mapred.LinuxTaskController.initializ
Job(LinuxTaskController.java:185)
```
#### **Solution:**

1. Open the TaskTracker log file to analyze root cause. Find the incorrectly configured user ID by looking at the error message similar to the one shown below:

```
INFO org.apache.hadoop.mapred.TaskController: Reading task controller
 configuration /etc/hadoop/taskcontroller.cfg
INFO. org.apache.hadoop.mapred.TaskController: requested user
hdfs has id 201, which is below the minimum allowed 1000
```
2. Change the User ID for the  $Suser\_name$  obtained in Step-1 above.

```
cd master-install-location/gsInstaller
usermod -u 10000 $user_name
```
3. Restart the installation process.

#### <span id="page-33-1"></span>**4.3.4.2. Secure DataNodes errors**

During secure deployment, you might get a generic error message as shown below:

```
Caused by: java.io.IoException: javax.security.SaslException:GSS Initiate
 failed (Caused by GSSException: Failed to find any Kerberos tgt)
```
#### **Solution:**

1. If your SE Linux is incorrectly configured, you will see the following error message in the jsvc.err file:

```
17/01/2012 18:49:39 19465 jsvc.exec error: Cannot dynamically link to /usr/
hadoop-jdk1.6.0_26/jre/lib/i386/server/libjvm.so
17/01/2012 18:49:39 19465 jsvc.exec error: /usr/hadoop
jdk1.6.0_26/jre/lib/i386/server/libjvm.so: cannot restore segment prot after
 reloc: Permission denied 
17/01/2012 18:49:39 19426 jsvc.exec error: Service exit with a return value
 of 1
```
2. Execute following command as root user for that DataNode:

```
ssh $DataNode
su -
sed -i 's|SELINUX=enforcing|SELINUX=disabled|g' /etc/selinux/config/usr/
sbin/setenforce 0
```
3. Restart the installation process.

## <span id="page-34-0"></span>**4.4. Hadoop streaming jobs issue with WebHCat**

#### **Solution:**

1. Check if the file /user/webhcat/hadoop-streaming.jar exists on HDFS:

```
su - webhcat
hadoop dfs -ls /user/webhcat/hadoop-streaming.jar
```
2. If the above command fails, copy the Hadoop streaming JAR file:

```
su - webhcat
/usr/bin/hadoop --config ${hadoopconfdir} fs -copyFromLocal /usr/share/
hadoop/contrib/streaming/hadoop-streaming*.jar /user/webhcat/hadoop-
streaming.jar
```
## <span id="page-35-0"></span>**5. Reference**

This section provides reference information for use with the gsInstaller scripts.

## <span id="page-35-1"></span>**5.1. Configuration Properties**

The Hortonworks Data Platform (HDP) Installer properties are grouped into two categories and each category, in turn, exposes several groups.

These categories are based on the essential and optional components distributed with HDP. To learn more about these components, see: [About Hortonworks Data Platform.](http://docs.hortonworks.com/HDPDocuments/HDP1/HDP-1.2.1/bk_getting-started-guide/content/ch_about-hortonworks-data-platform.html)

### <span id="page-35-2"></span>**5.1.1. Category I - HDP Essential Components Properties**

This category exposes the configuration properties for the essential components (HDFS, MapReduce, HBase, HCatalog, Pig, Hive, Zookeeper, and WebHCat) in HDP. These properties are organized into the following groups:

- [Generic Properties \[31\]](#page-35-4)
- [Hadoop Core Properties \[32\]](#page-36-2)
- [Service User Properties \[32\]](#page-36-3)
- [Data and Log Directory Configurations \[32\]](#page-36-4)
- [HDP Stack Components Properties \[34\]](#page-38-2)
- [Secure Hadoop Deployment Properties \[34\]](#page-38-3)

<span id="page-35-4"></span>**Generic Properties:** The following table provides detailed information on the general cluster related properties:

#### <span id="page-35-3"></span>**Table 5.1. Generic Properties**

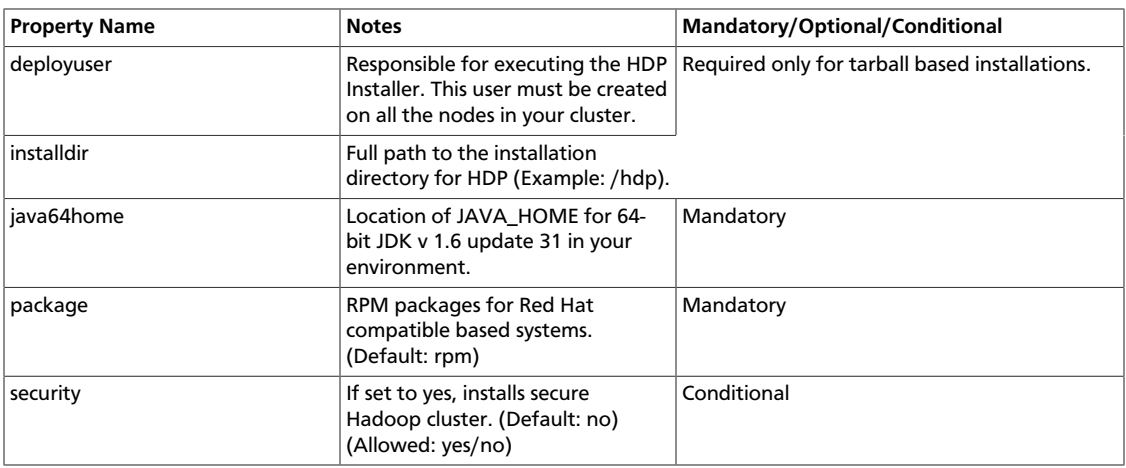

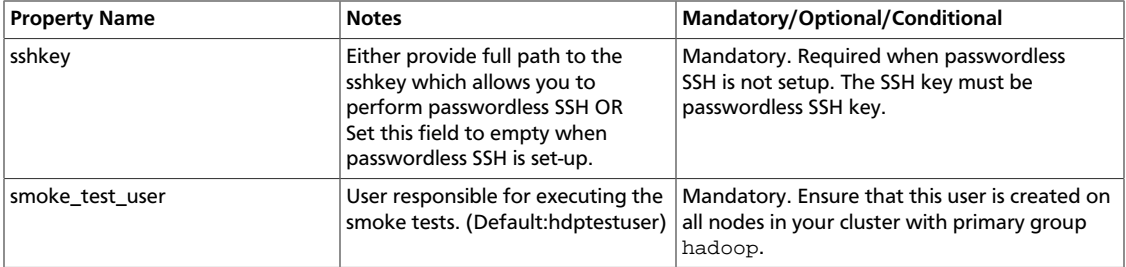

<span id="page-36-2"></span>**Hadoop Core Properties:** The following table provides information on the properties required for core Hadoop components (HDFS and MapReduce):

#### <span id="page-36-0"></span>**Table 5.2. Hadoop Core Properties**

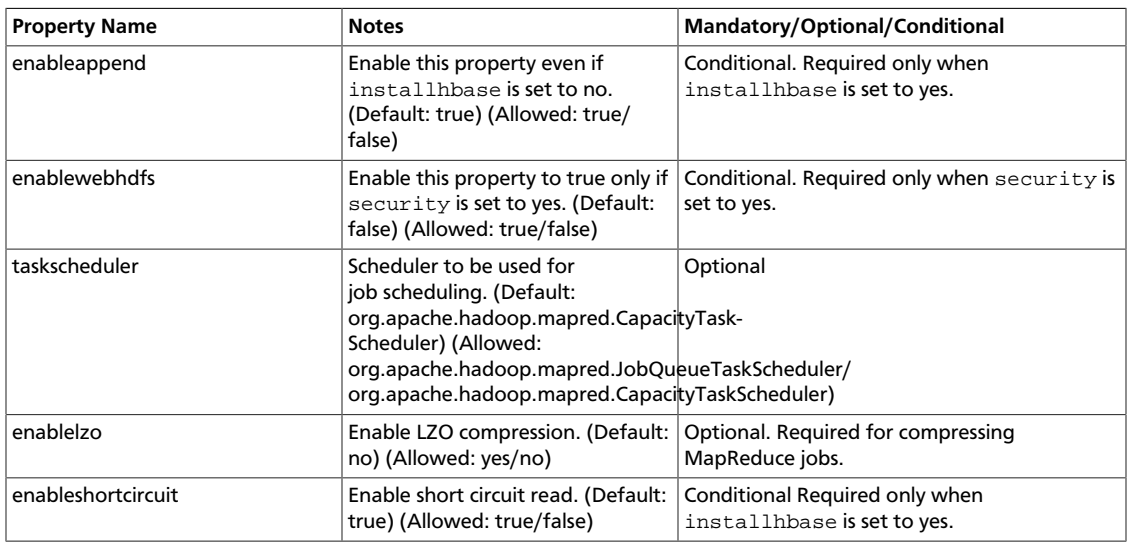

<span id="page-36-3"></span>**Service User Properties:** The following table lists the properties for service users:

## **Note**

For information on other service users, see (see: [Hadoop Service Accounts\)](http://docs.hortonworks.com/HDPDocuments/HDP1/HDP-1.2.1/bk_reference/content/reference_chap1.html).

#### <span id="page-36-1"></span>**Table 5.3. Service User Properties**

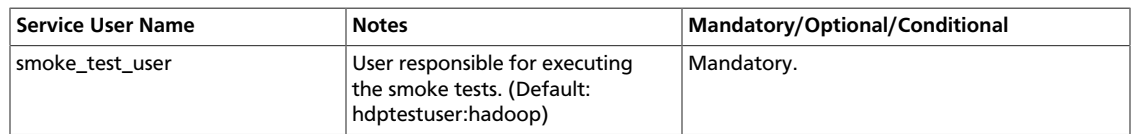

<span id="page-36-4"></span>**Data and Log Directory Configurations:** The following properties determine the default locations for the HDFS data directories and log directories for all the components in the HDP stack:

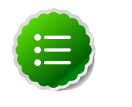

#### **Note**

It is strongly recommended that you assign separate disks for individual data directories.

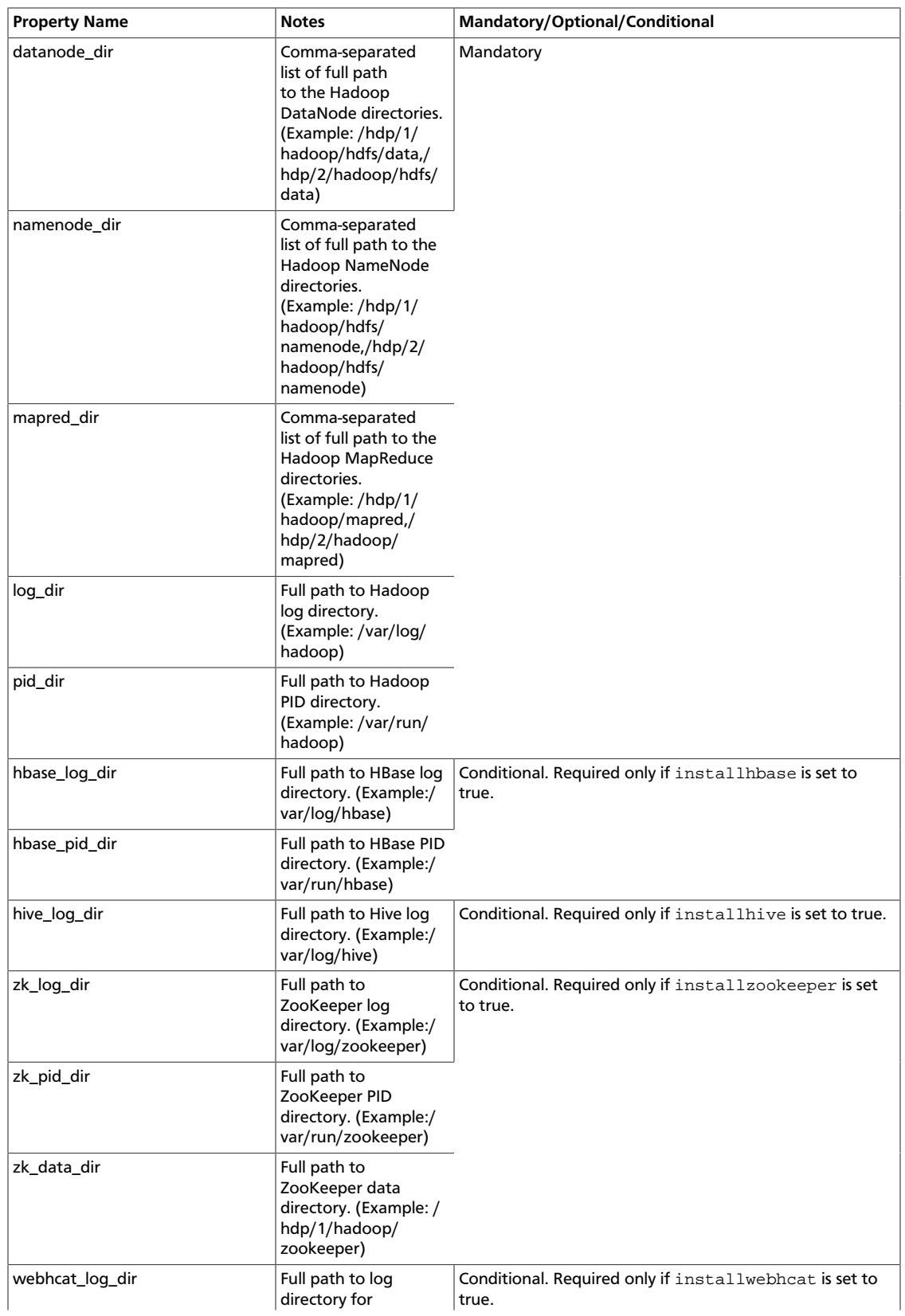

### <span id="page-37-0"></span>**Table 5.4. Data and Log Directory Configurations**

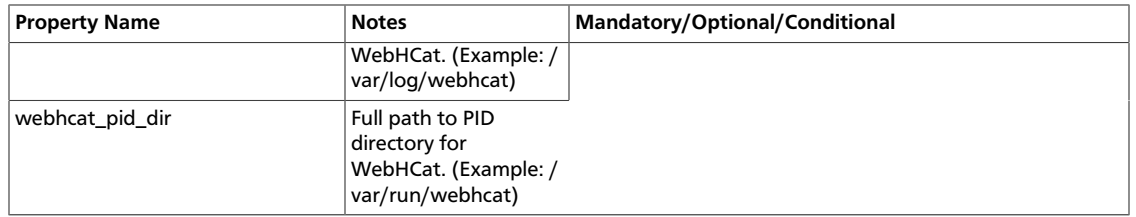

#### <span id="page-38-2"></span>**HDP Stack Components Properties:** All the properties listed below are **Optional**.

#### <span id="page-38-0"></span>**Table 5.5. HDP Stack Components Properties**

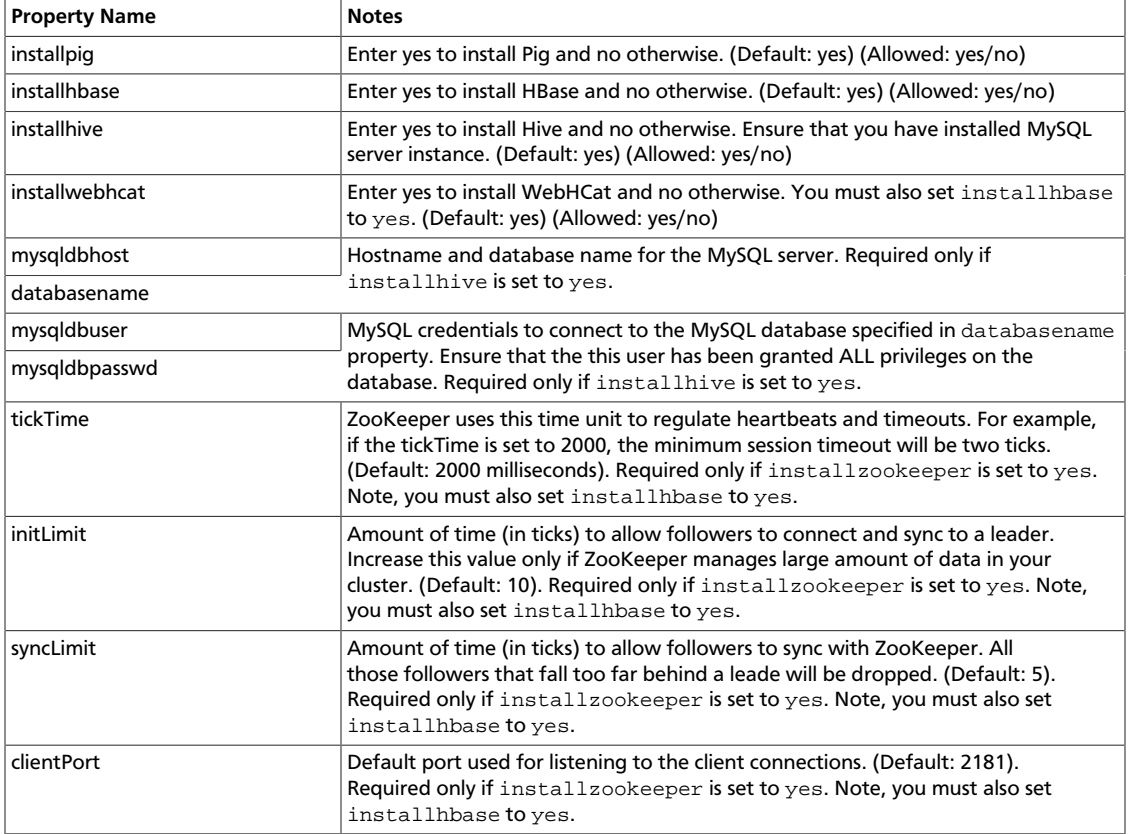

#### <span id="page-38-3"></span>**Secure Hadoop Deployment Properties:** All the properties listed below are **Mandatory**.

#### <span id="page-38-1"></span>**Table 5.6. Secure Hadoop Deployment Properties**

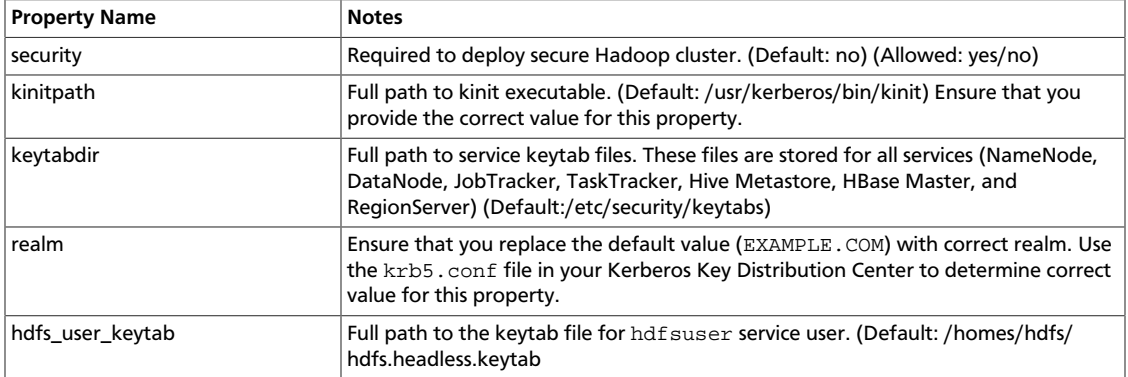

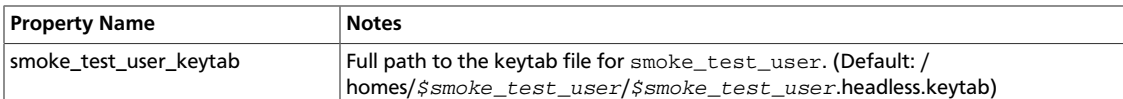

### <span id="page-39-0"></span>**5.1.2. Category II - Configuration Properties for Optional Components In HDP**

This category exposes the configuration properties for the optional components (Ganglia, Nagios, Oozie, Sqoop, and Mahout) in HDP. These properties are organized into the following groups:

- [Monitoring components \(Ganglia and Nagios\) Properties \[35\]](#page-39-2)
- [Properties for Apache Oozie \[36\]](#page-40-5)
- [Properties for Sqoop \[36\]](#page-40-6)
- [Properties for Flume \[36\]](#page-40-7)
- [Properties for Mahout \[36\]](#page-40-7)

<span id="page-39-2"></span>**Monitoring components (Ganglia and Nagios) Properties:** All the properties listed below are **Mandatory** when enablemon property is set to yes.

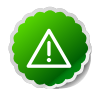

#### **Important**

These properties can be modified from the master-install-location/ gsInstaller/monInstaller.properties file.

#### <span id="page-39-1"></span>**Table 5.7. Monitoring components (Ganglia and Nagios) Properties**

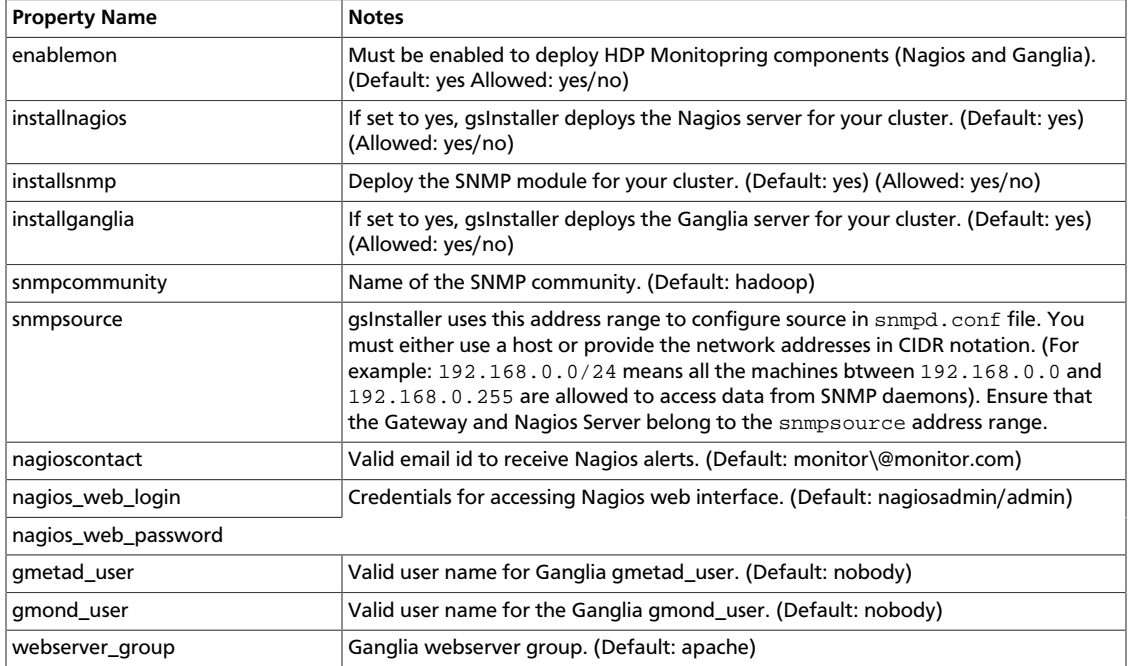

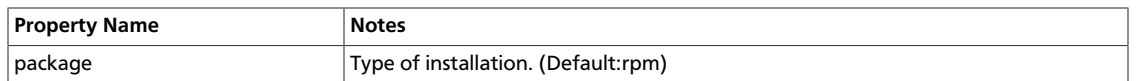

#### <span id="page-40-5"></span>**Properties for Apache Oozie:**

#### <span id="page-40-1"></span>**Table 5.8. Properties for Apache Oozie**

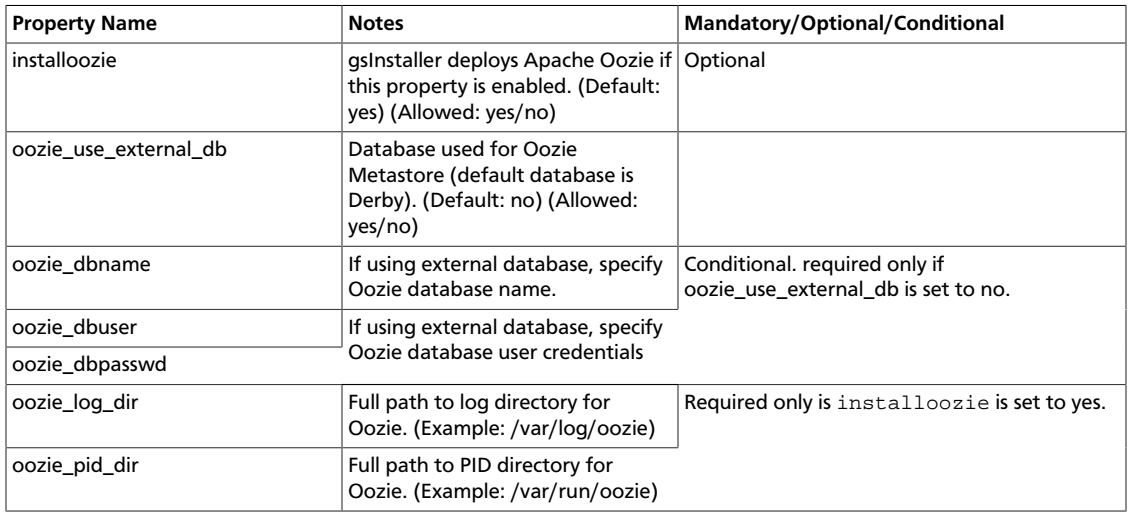

#### <span id="page-40-6"></span>**Properties for Sqoop:**

#### <span id="page-40-2"></span>**Table 5.9. Properties for Sqoop**

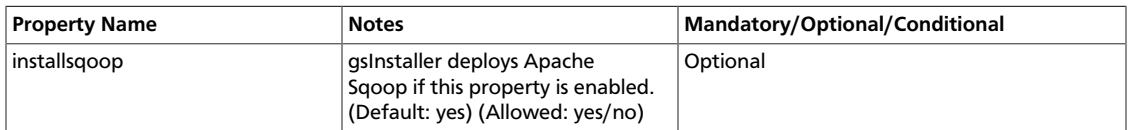

#### <span id="page-40-7"></span>**Properties for Flume:**

#### <span id="page-40-3"></span>**Table 5.10. Properties for Flume**

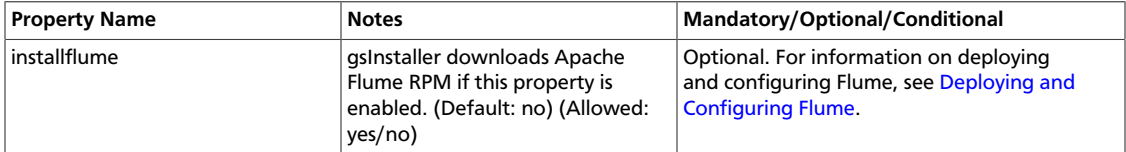

#### **Properties for Mahout:**

#### <span id="page-40-4"></span>**Table 5.11. Properties for Mahout**

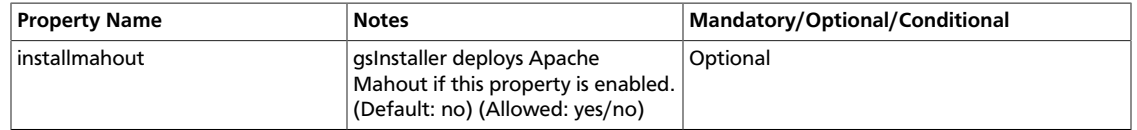

## <span id="page-40-0"></span>**5.2. Configuration Cluster Properties**

HDP provides the option to customize different parameters to tune your Hadoop cluster.

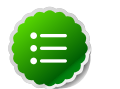

#### **Note**

You can modify these properties from the master-install-location/ gsInstaller/gsCluster.properties file. Any changes to this file will override all the default configurations for your Hadoop cluster. It is therefore strongly recommended to exercise caution while changing this file.

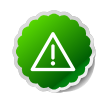

#### **Important**

The value of NameNode new generation size (default size of Java new generation for NameNode (Java option -XX:NewSize)) should be 1/8 of maximum heap size (-Xmx) above. Please check, as the default setting may not be accurate. This value is specified in the namenode\_opt\_newsize property.

#### <span id="page-41-0"></span>**Table 5.12. Hadoop-HDFS Properties**

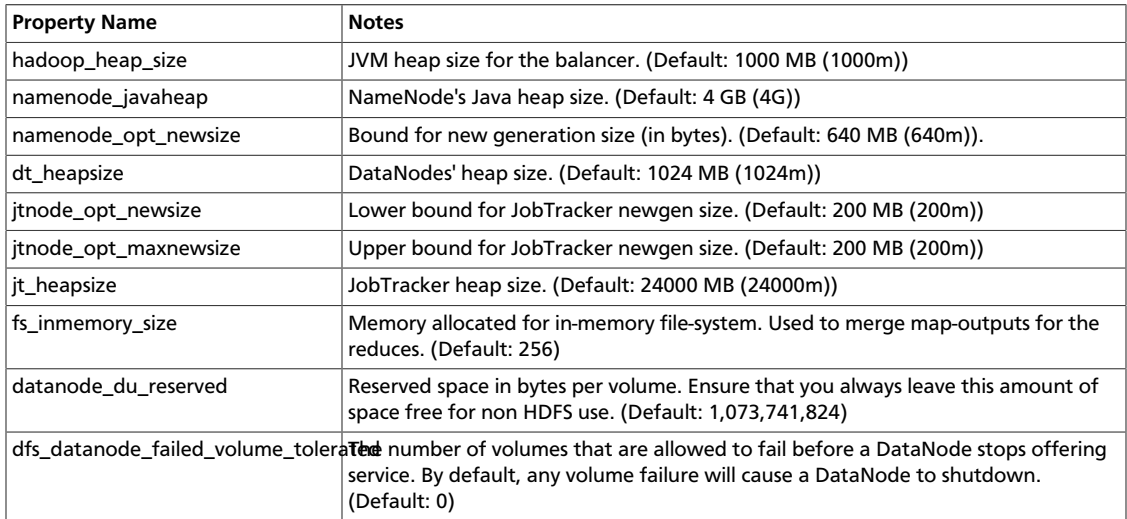

#### <span id="page-41-1"></span>**Table 5.13. Hadoop-MapReduce Properties**

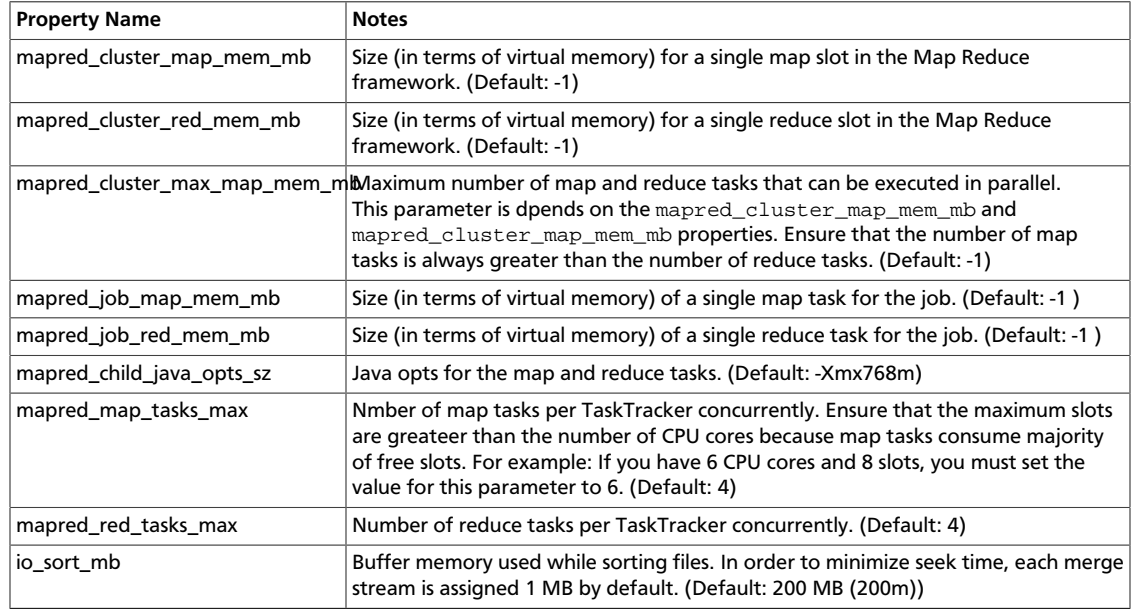

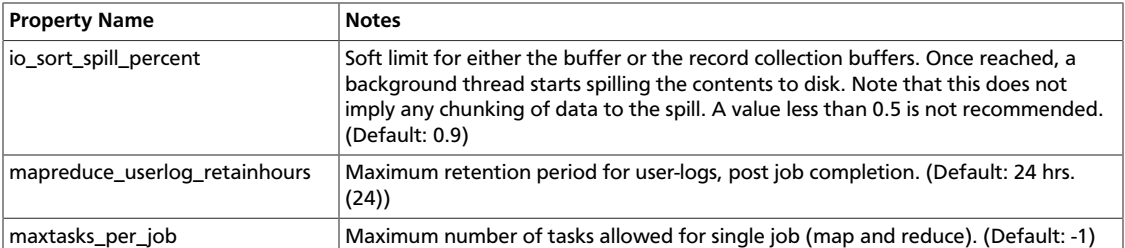

#### <span id="page-42-1"></span>**Table 5.14. Hadoop-ZooKeeper Properties**

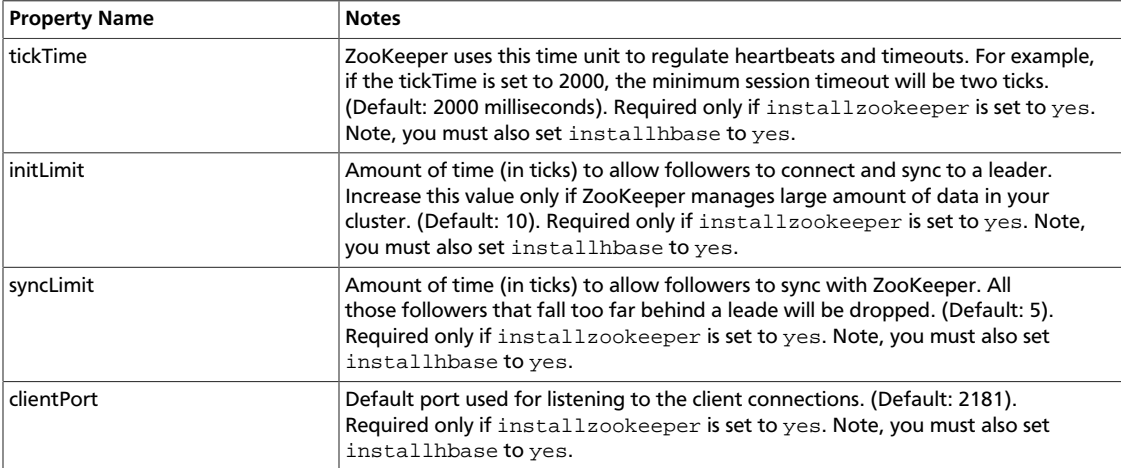

### <span id="page-42-0"></span>**5.3. Creating Kerberos Principals And Keytab Files**

A Kerberos principal is a unique identity to which Kerberos can assign tickets. (See: [Kerberos V5 UNIX User's Guide \(MIT\)\)](http://web.mit.edu/kerberos/krb5-1.5/krb5-1.5.4/doc/krb5-user/What-is-a-Kerberos-Principal_003f.html) All machines hosting a Kerberos-using service need a keytab file, called /etc/krb5.keytab, to authenticate to the KDC. The keytab file is an encrypted, local, on-disk copy of the host's key. On a UNIX system, you can view the contents of a keytab file using **klist -k** command. (See: [Kerberos V5 UNIX User's Guide](http://web.mit.edu/kerberos/krb5-1.5/krb5-1.5.4/doc/krb5-user/What-is-a-Kerberos-Principal_003f.html) [\(MIT\)](http://web.mit.edu/kerberos/krb5-1.5/krb5-1.5.4/doc/krb5-user/What-is-a-Kerberos-Principal_003f.html))

Kerberos defines two different types of accounts (or Principals) as listed below:

- User Principal Name
- Service Principal Name (Example: HTTP/\$fully.qualified.domain.name@EXAMPLE.COM)

Hortonworks Data Platform (HDP) requires each of the Hadoop service (NameNode, Secondary NameNode, JobTracker, HBase Master, HCatalog Server, DataNodes, TaskTracker, and HBase RegionServers) to have its own keytab file.

The keytab files for all the services must have the service user principal and these principals must follow the mandatory naming conventions. (For example: For MapReduce, the service user principal will be mapred.)

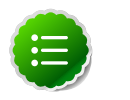

#### **Note**

The keytab files must have the following three principals for NameNode and Secondary NameNode services only:

- HDFS principal (nn)
- HTTP principal

The following sections provide more information on creating Kerberos principals and keytab files:

- [Creating Kerberos Principals](#page-43-0)
- [Creating Keytab files](#page-44-0)

### <span id="page-43-0"></span>**5.3.1. Creating Kerberos Principals**

**Step 1:** As root user, start the kadmin tool on the KDC server.

/usr/krb5/sbin/kadmin.local kadmin.local:

**Step 2:** Create the principal for all services in your Hadoop cluster.

kadmin: addprinc -randkey \$principal\_name/\$fully.qualified.domain.name@\$YOUR-REALM.COM

<span id="page-43-1"></span>where the  $sprincipal_name$  must use following mandatory naming conventions:

#### **Table 5.15. Secure deployment - Mandatory naming conventions for principals**

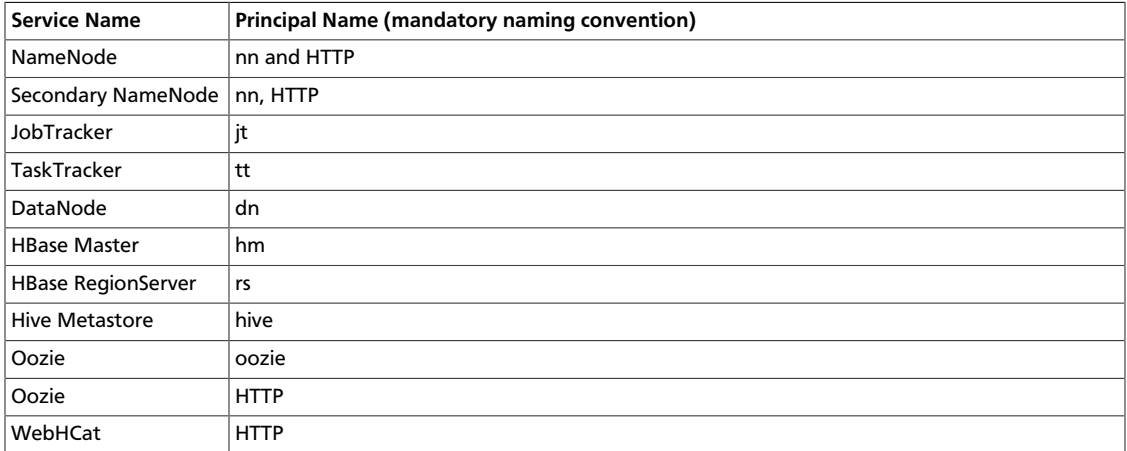

For example, to create NameNode principals, from the shell try:

```
kadmin: addprinc -randkey nn/NAMENODE@EXAMPLE.COM
kadmin: addprinc -randkey HTTP/NAMENODE@EXAMPLE.COM
```
**Step 3:** Follow the instructions for Step - 2 above to create keytab files according to the following mandatory naming conventions:

#### <span id="page-44-1"></span>**Table 5.16. Secure deployment - Mandatory naming conventions for principals**

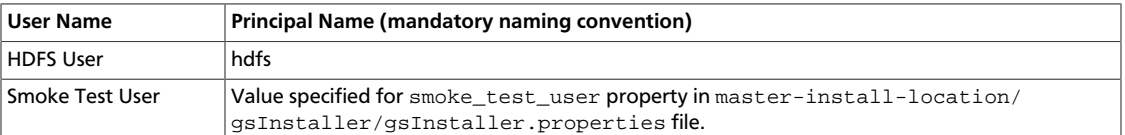

### <span id="page-44-0"></span>**5.3.2. Creating Keytab files**

**Step 1:** As the root user, start the kadmin tool on the KDC server:

```
/usr/krb5/sbin/kadmin.local
kadmin.local:
```
**Step 2:** Create the keytab files for all services in your Hadoop cluster.

1. Use kadmin utility to execute the following:

```
kadmin: xst -norandkey -k $keytab_file_name $principal_name/fully.qualified.
domain.name
```
<span id="page-44-2"></span>The  $$keytab_file_name$  must use the following mandatory naming conventions:

#### **Table 5.17. Secure deployment - Mandatory naming conventions for keytab files**

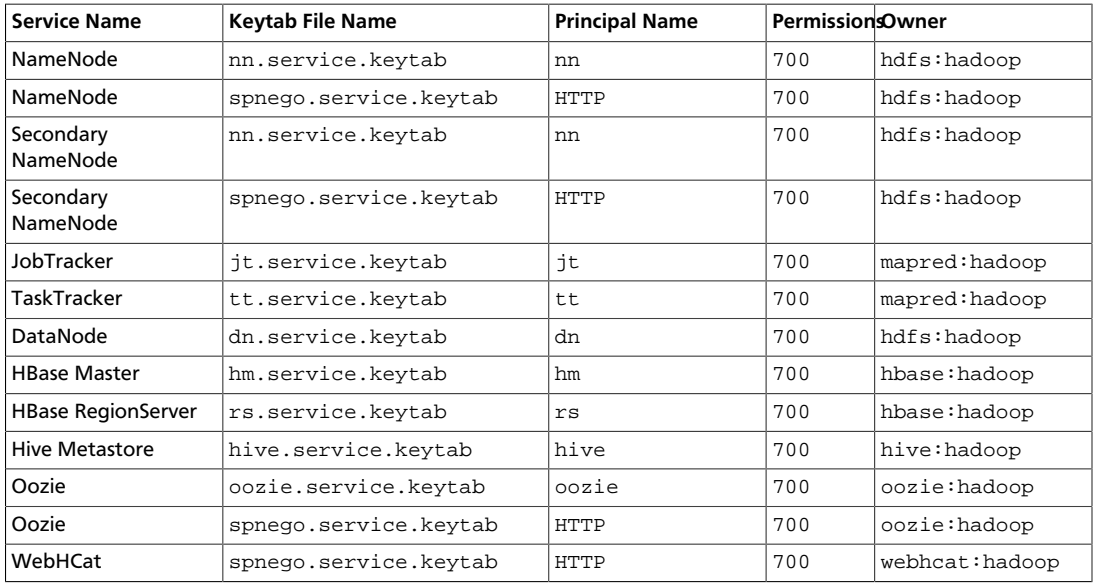

For example, to create NameNode principals' (nn, host, and HTTP) keytab files, execute the following commands:

**kadmin: xst -k nn.service.keytab nn/NAMENODE**

**kadmin: xst -k spnego.service.keytab HTTP/NAMENODE**

2. On each of the node in your cluster, change directory to the  $\frac{2}{5}$  keytab directory.

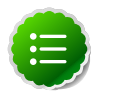

#### **Note**

The location is specified by the keytabdirproperty in the gsInstaller.properties file

3. Copy the appropriate keytab file on each of node in your cluster.

**Step 3:** Follow the steps listed in Step - 2 above, to create keytab files according to the following mandatory naming conventions:

#### <span id="page-45-1"></span>**Table 5.18. Secure deployment - Mandatory naming conventions for HDFS and Smoke test users' keytab files**

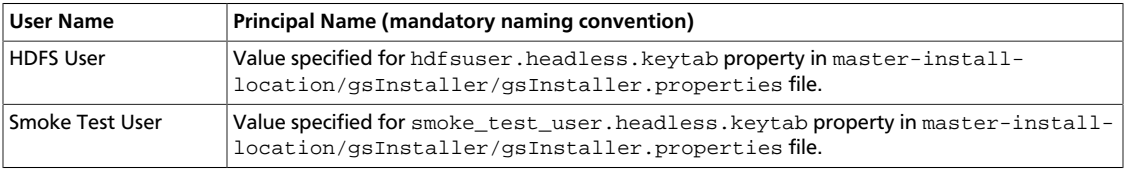

**Step 4:** Use the klist utlity on each of your service to verify that the correct keytab files and principals are associated with the correct service. For example, to verify the keytabs for the NameNode, execute the following command:

```
klist –k -t /etc/security/nn.service.keytab
```
## <span id="page-45-0"></span>**5.4. Uninstalling gsInstaller**

**Step 1:** Start the uninstallation.

1. Execute the following command from the master-install machine for gsInstaller.

sh \$master-install-location/gsInstaller/gsUninstaller.sh

**Step 2:** Remove the following directories:

- Artifact directory: /tmp/HDP-artifacts-\$Process\_ID
- Log directory: /tmp/gsinstaller-\$Process\_ID
- On all the host machines in your cluster, remove the following directory: /tmp/HDP